# IT

# **Study of educational computer system for learning IT**

 $26$  ( )

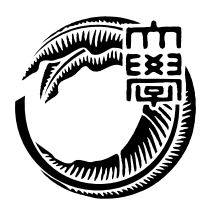

#### IT Virtual Machine (  $V$  VM )

 $IT$ の負担を減らさなければならない。管理者側の負担として、VM の作成やアップロード、  ${\rm VM} \qquad \qquad \mbox{---}$  $($   $)$ **IT** Shien システムの構築と評価を行った。本研究室では学生に VM が使える環境を提供し、複数の

ie-virsh Shien ie-virsh Docker te-docker extensive example.  ${\bf iSCSI} \hspace{20pt} {\bf File system} \hspace{20pt} {\bf GFS2}$  $VM$  IO 現在のシステムと比較して、本研究で提案する Shien システムが教育用に適正である

## **Abstract**

Information Tecnorogy advances is fast. We should pay many cost to study to use container and virtual machine. And we need to take time this environment for leaning IT.

So that, we sould provide environment in which students learn IT. When we provide environment to learn IT, reduce burden of administrator. Burden is making VM, upload VM and VM security management.

University of the ryukyus, Infomation Engineering update computer system. Next system cooperate with cloud service. This system need to migrate service that students cloud service. Utilizing the knowledge obtained from the current system configuration, it is necessary to construct new educational system.

In this study, the environment in order to educate the IT, construct Shien system in educational computer system. We develop ie-virsh for resource management and provide using VM in our laboratory. ie-virsh can use multiple hypervisor and ie-virsh is wrapper of virsh. Shien system is incorporated ie-virsh and ie-docker. We evaluate the formatted performance of the disk in GFS2 and evaluate IO speed of Container and VM.

Shien system proposed in in this study as compared to the current system is confirmed that they are proper for education.

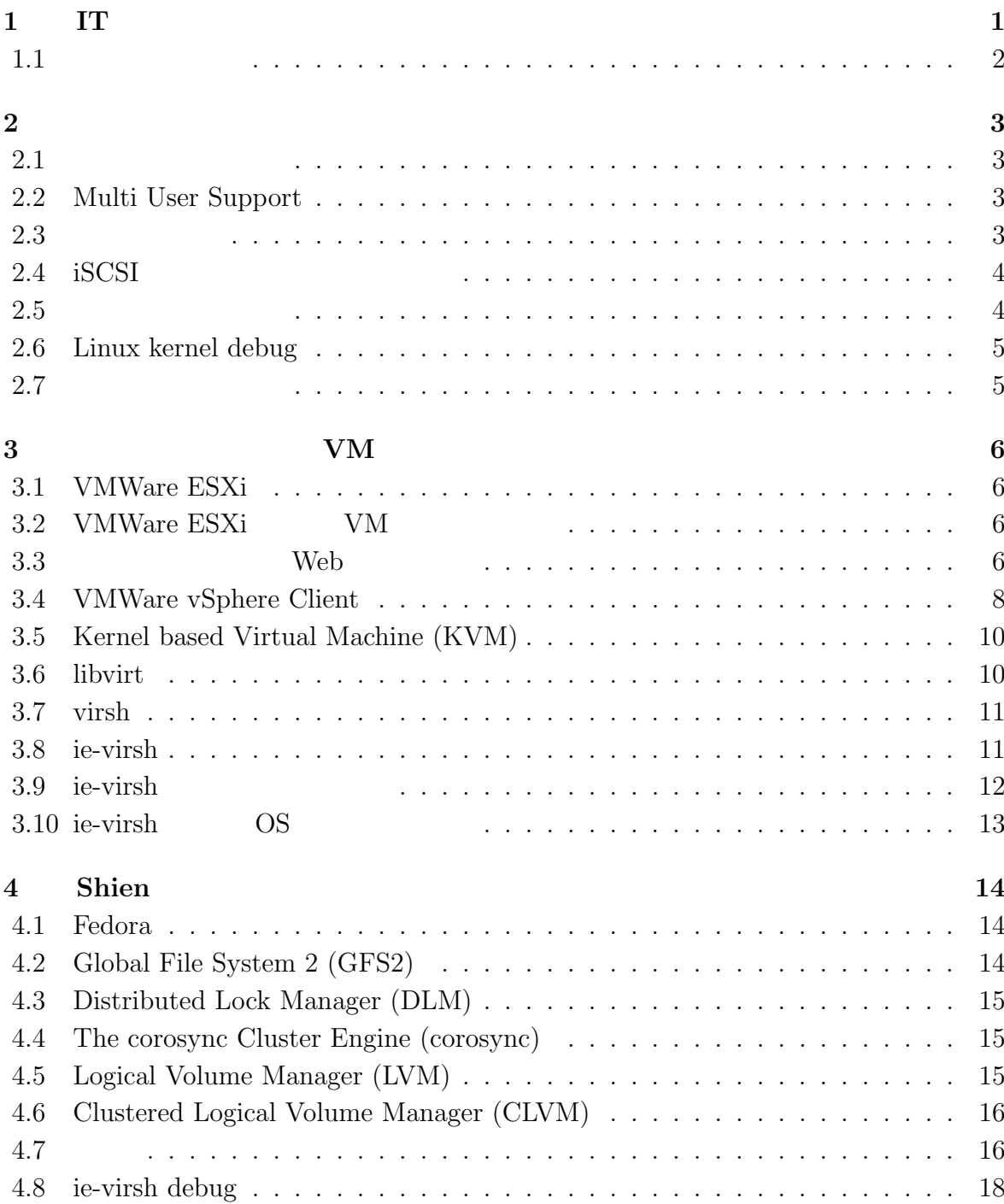

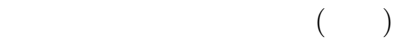

 $\circledS$ 

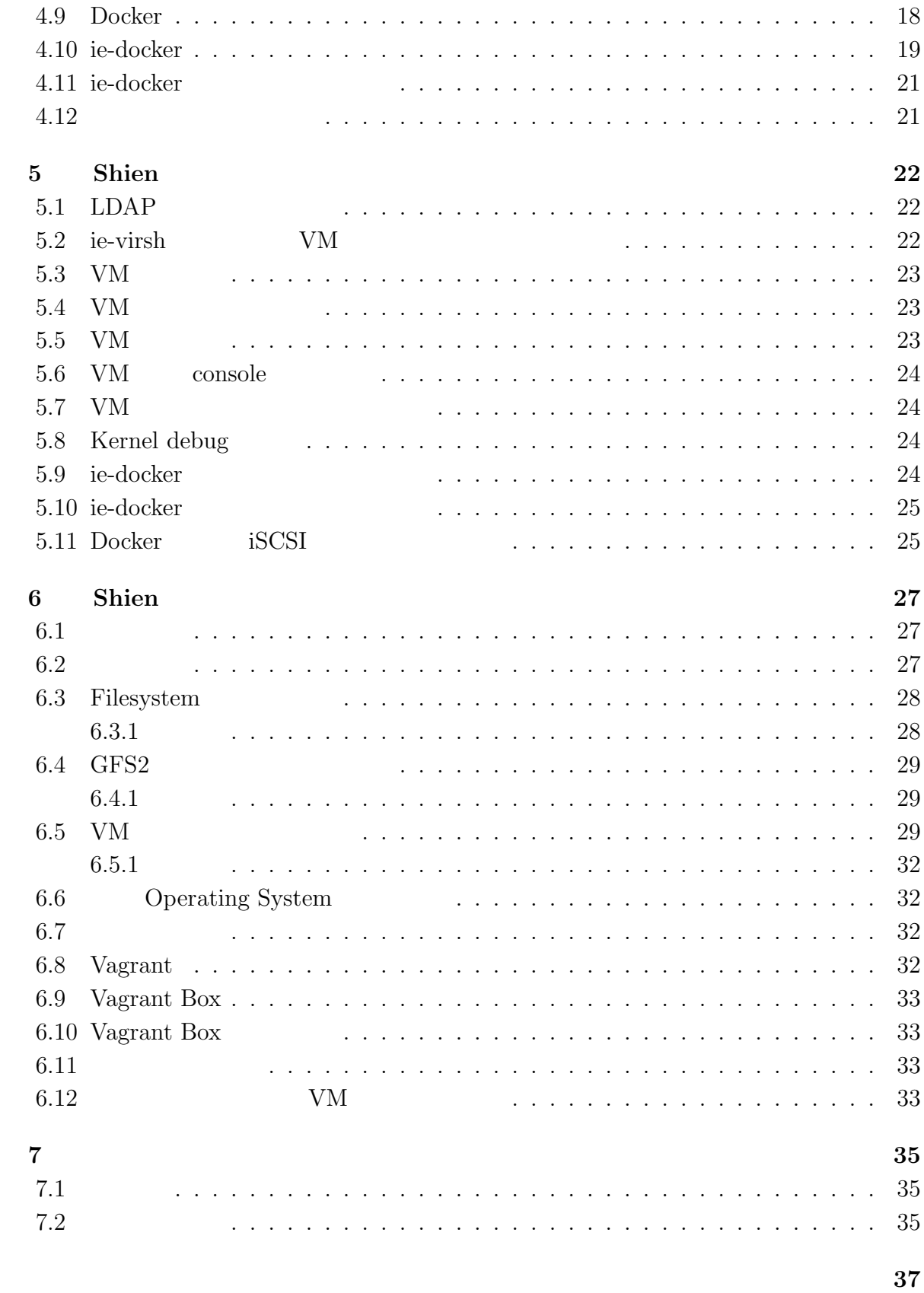

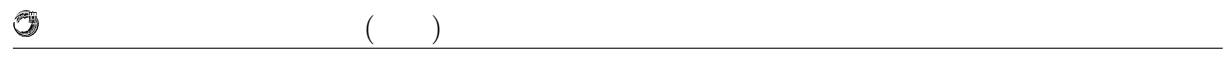

参考文献 **38**

発表文献 **39**

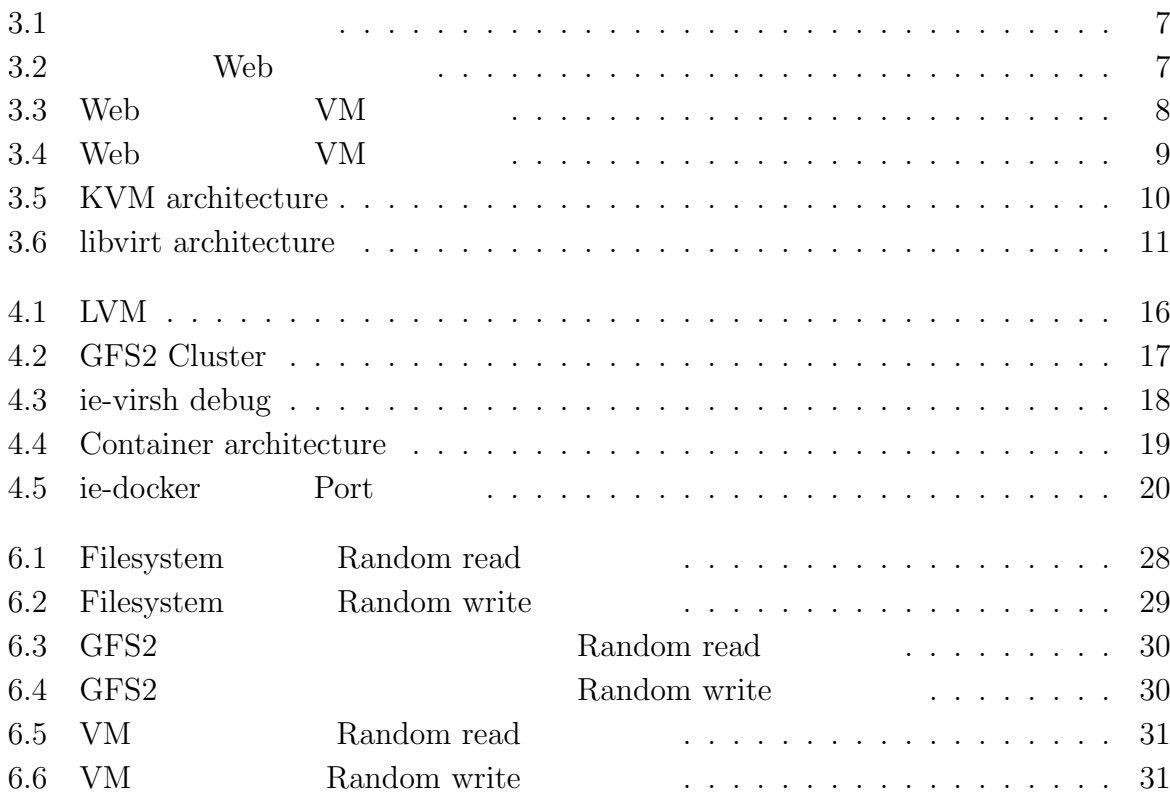

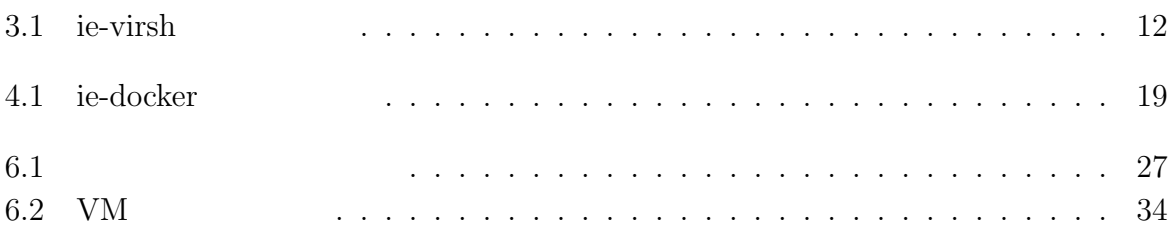

# **1 IT**

IT VM PC VM VM IT PC  $IT$ 

 $\mathbf{Web}$  $\rm Web$ 

 $VM$ shien Shien Shien Shien  $\lambda$  $iSCSI$  iSCSI Filesystem Filesystem Filesystem **Filesystem**  $GFS2$ Shien ie-virsh ie-docker ie-virsh ie-docker ie-virsh  ${\bf VM} \hspace{2cm} {\bf ie-docker} \hspace{2cm} {\bf Shien} \label{eq:3.1}$ Filesystem GFS2 Operating System

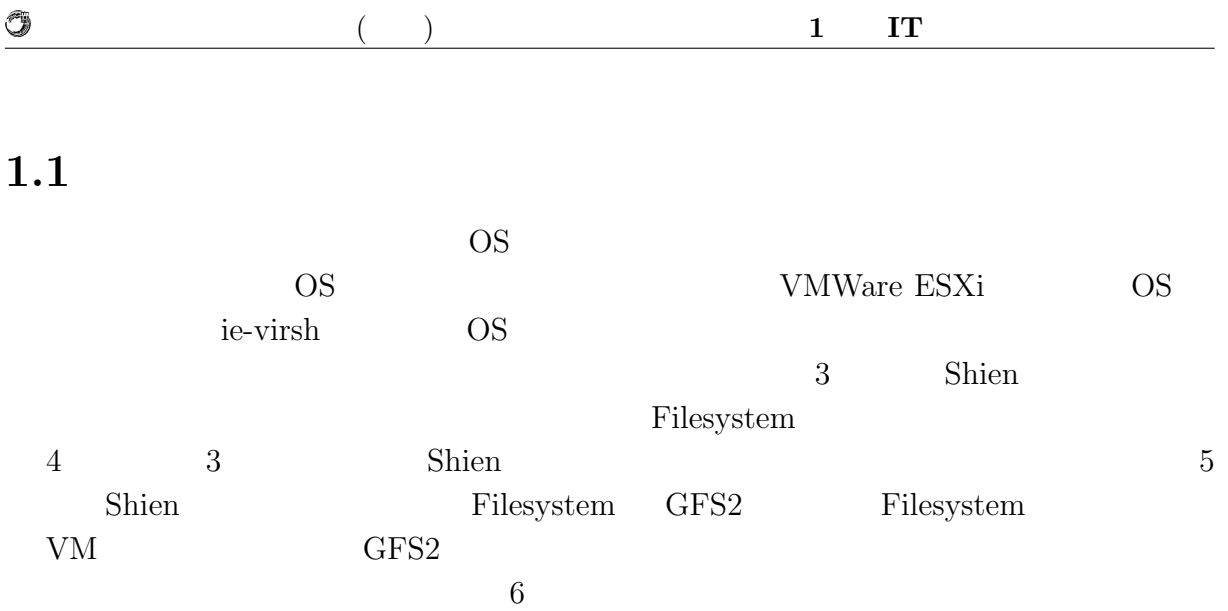

**2**章 教育用計算機環境

**2.1** 

OS 08

 $V\!M$ 

 $\lim_{\alpha\to 0}$ 

## **2.2 Multi User Support**

 $60 \t 240$ 

現在の本学科の VM 管理システムでは、複数のユーザに対応するための権限の配布は

VMWare vSphere Client WMWare vShpere Client

hypervisor **VM** 

VM  $\,$ 

**2.3** 資源の制限

計算機の資源は、主にストレージ、CPU 、メモリである。ユーザに提供できる計算機

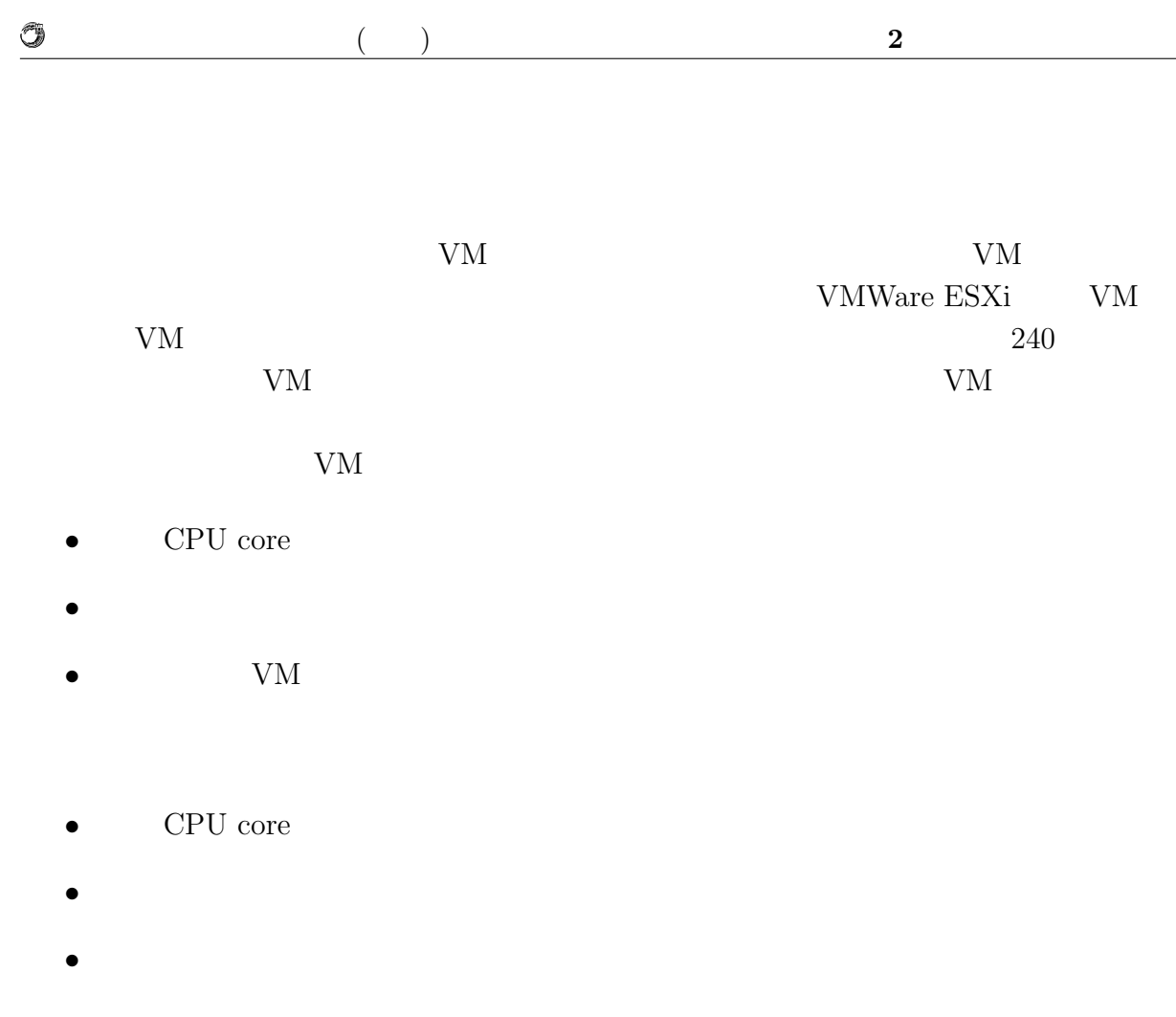

## **2.4 iSCSI**

iSCSI

iSCSI VM  ${\rm VM}$ 

 $VM$ 

iSCSI で複数台の計算機から接続された場合に、高速で整合性を保つことのできる  $\it{Filesystem}$ 

 $2.5$ 

 $($   $)$  **2** 

## **2.6 Linux kernel debug**

Linux Kernel **Linux kernel** 2000  $\mu$  $\mathop{\rm gdb}\nolimits$ Linux kernel debug gdb Linux kernel  $\begin{array}{lll} \text{Linux } \text{kernel} & \text{gdb} \end{array}$ 

**2.7** 

 $\circledcirc$ 

 ${\rm VM}$  expected values of  ${\rm VM}$ 

 ${\rm VM}$ 

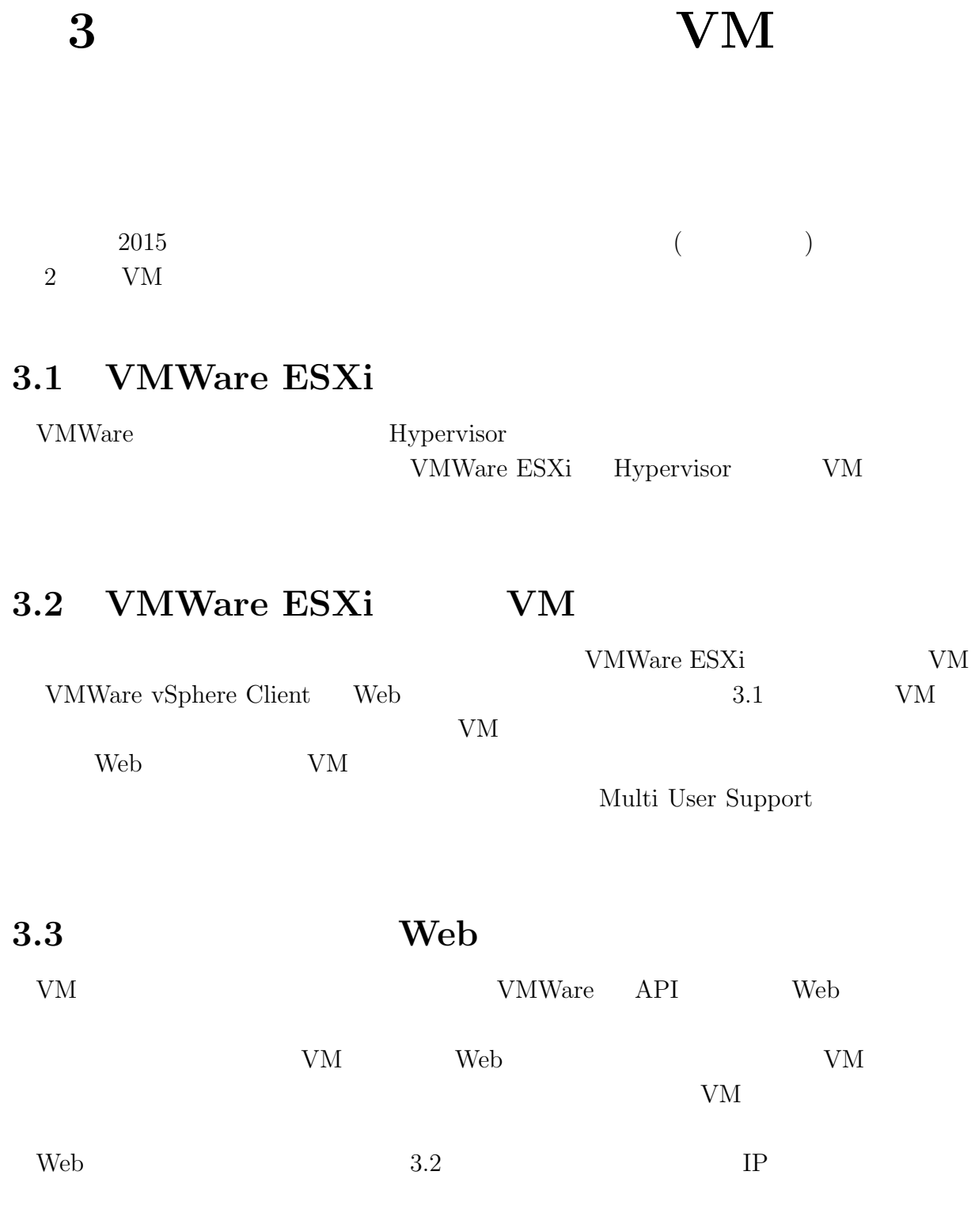

#### **IT** 技術学習のための教育用計算機システムの研究 **6**

 $($   $)$  **3**  $V$ M

0

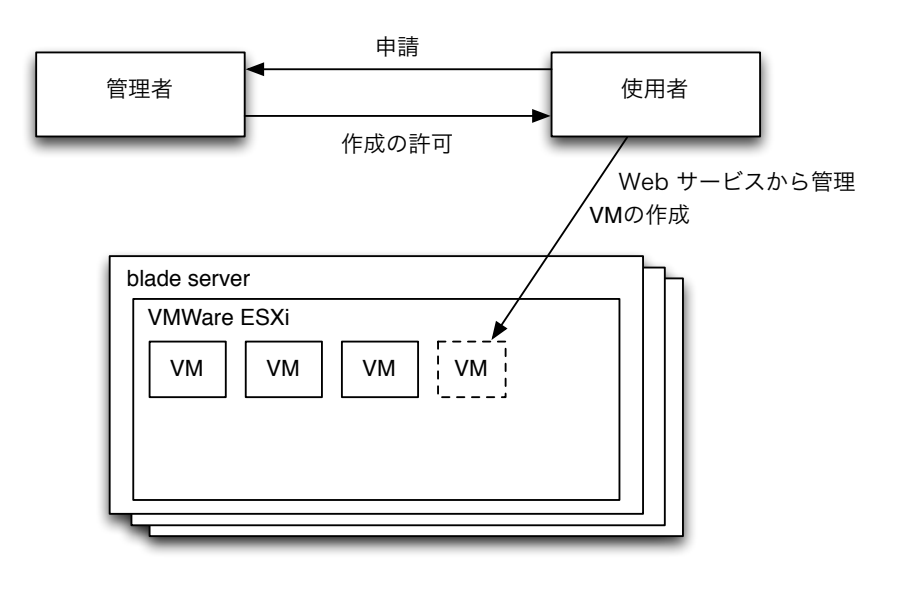

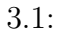

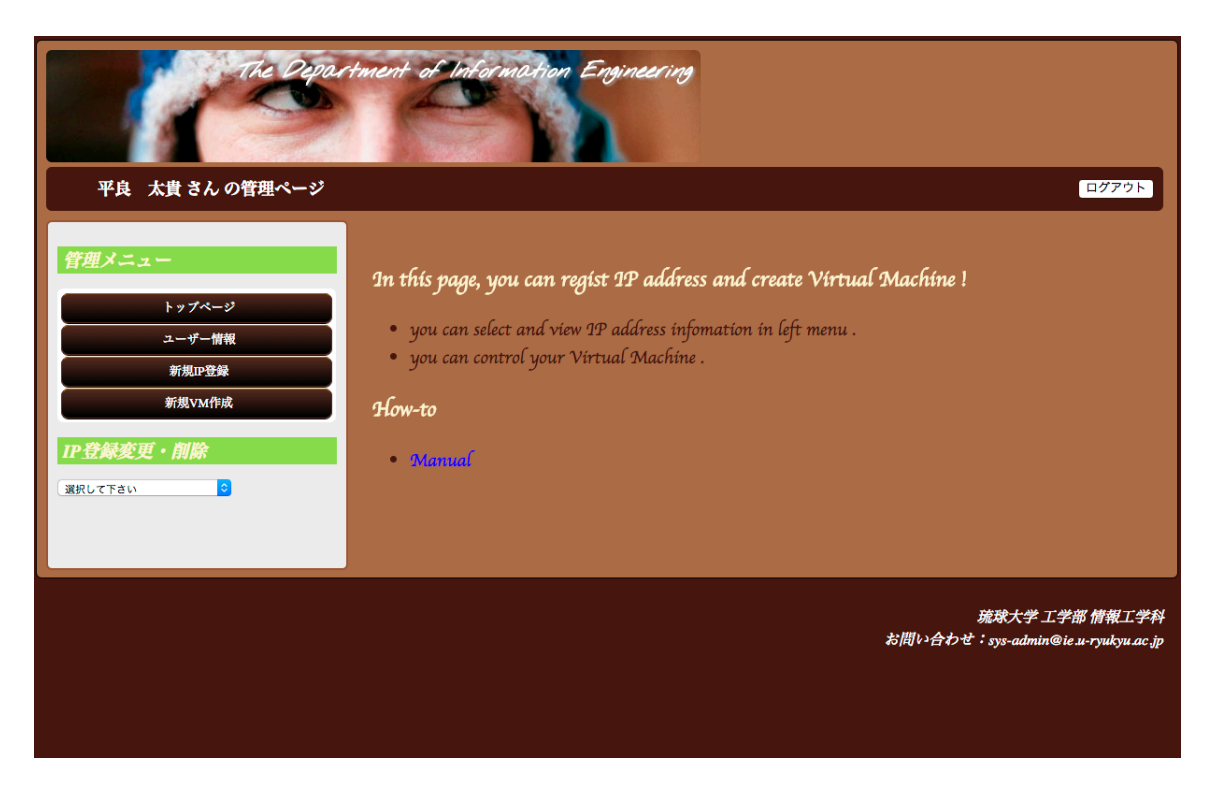

 $3.2:$  Web

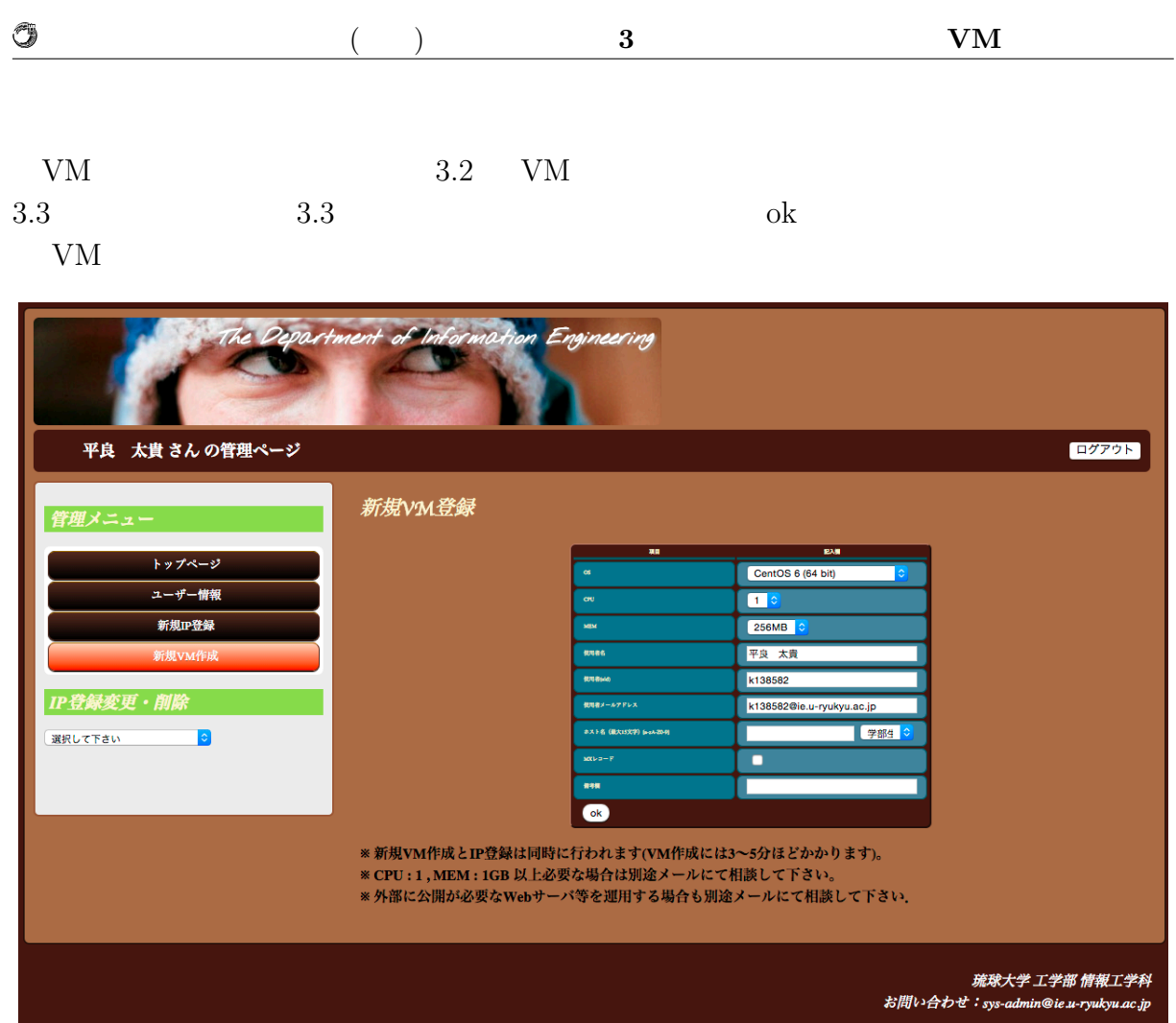

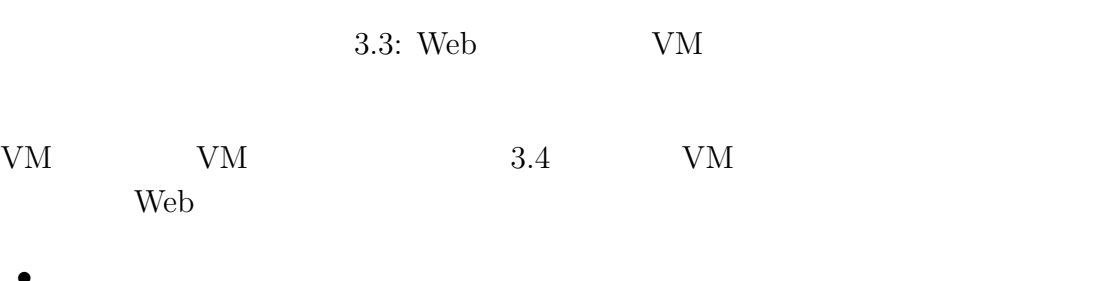

- *•* 起動
- *•* 停止
- *•* サスペンド
- 
- *•* 再起動
- *•* スタンバイ

# **3.4 VMWare vSphere Client**

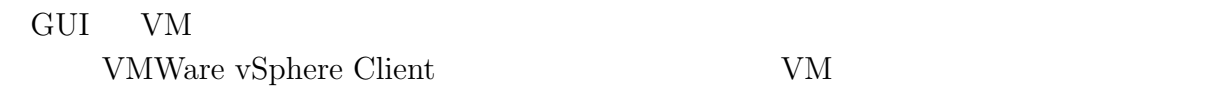

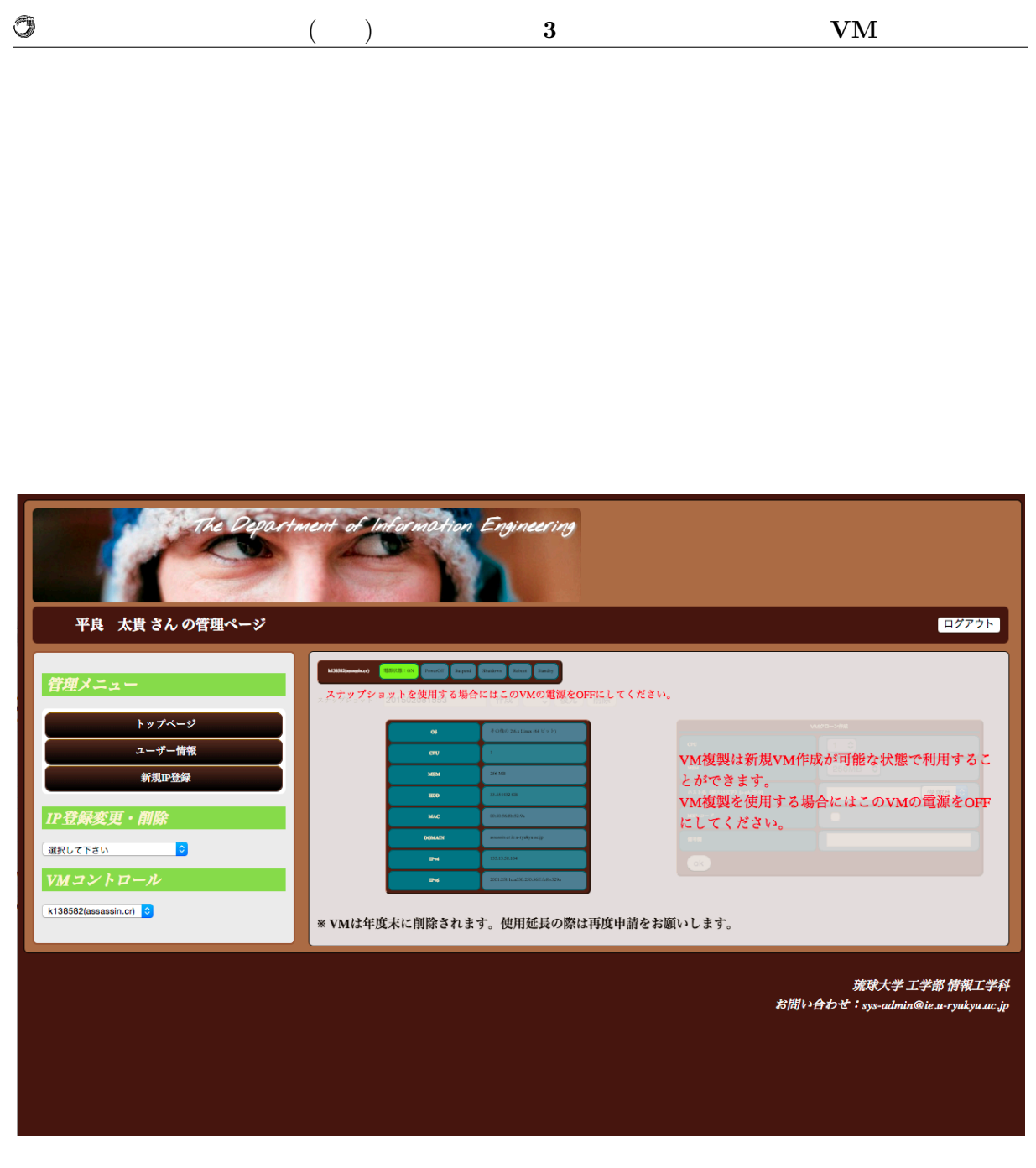

3.4: Web  $VM$ 

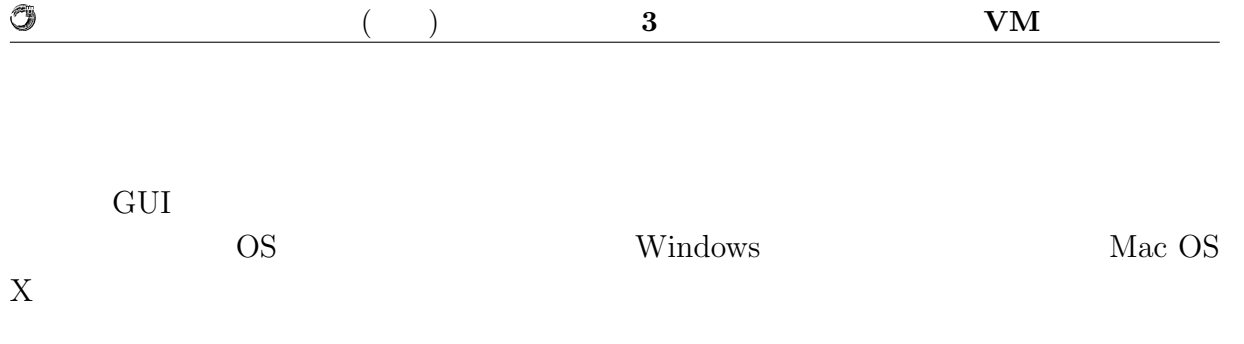

## **3.5 Kernel based Virtual Machine (KVM)**

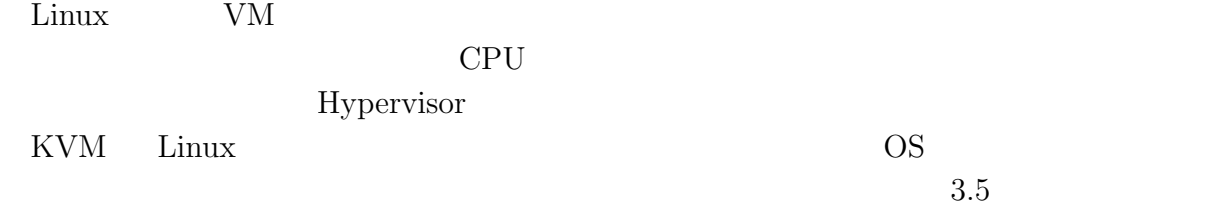

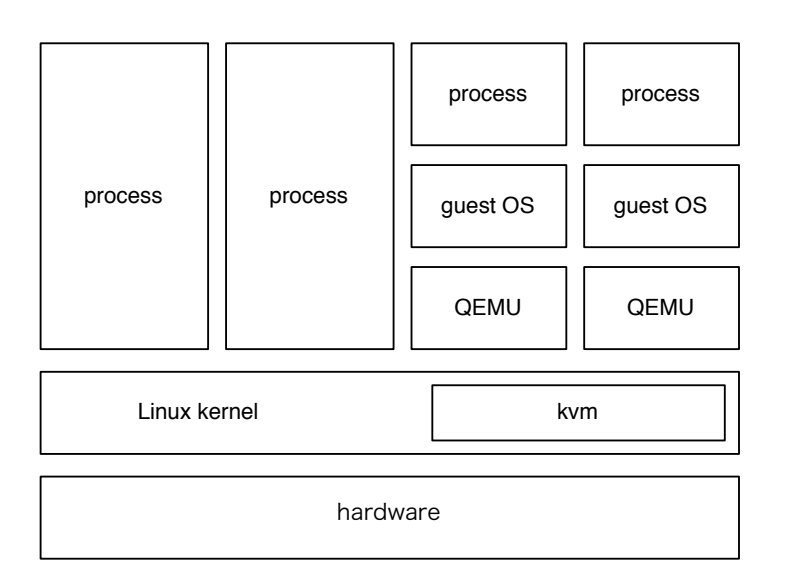

3.5: KVM architecture

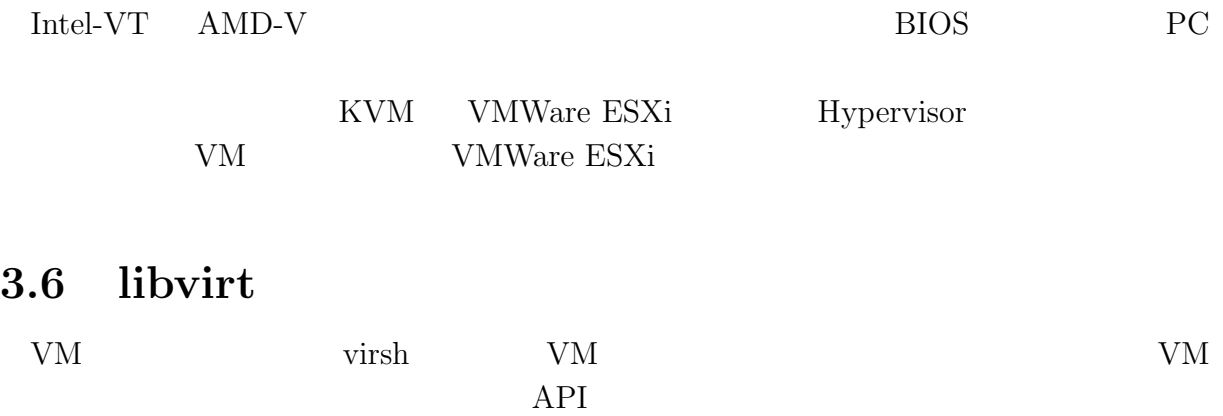

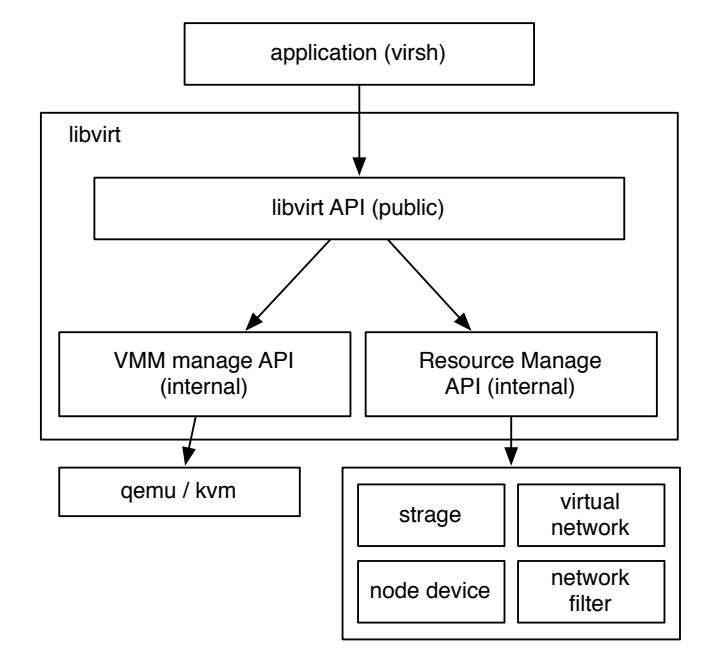

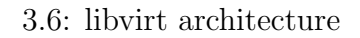

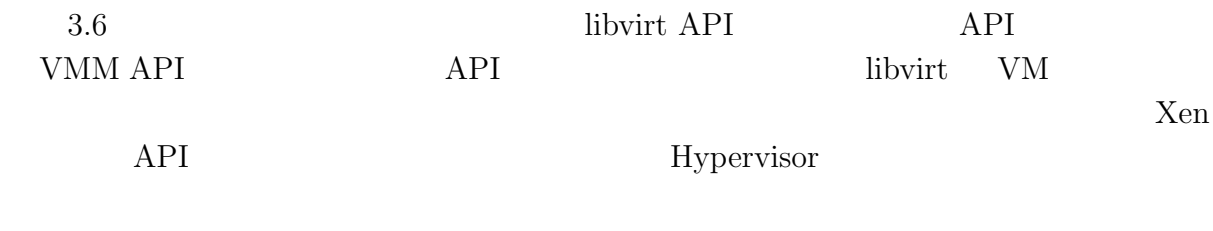

#### **3.7 virsh**

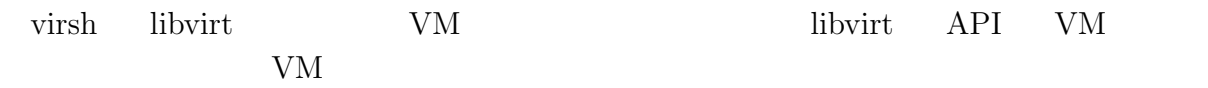

virsh

O

## **3.8 ie-virsh**

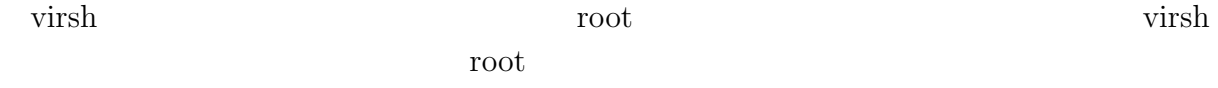

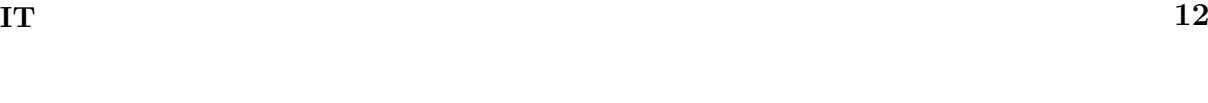

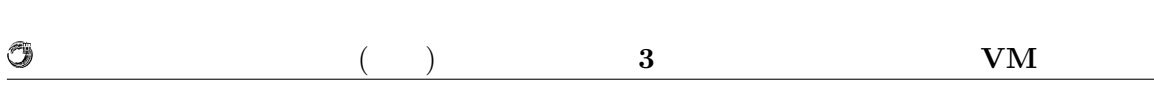

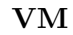

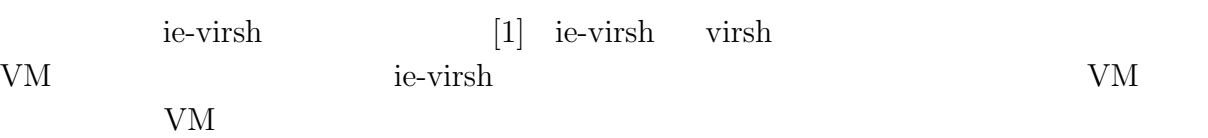

 $3.1$  ie-virsh

#### $3.1:$  ie-virsh

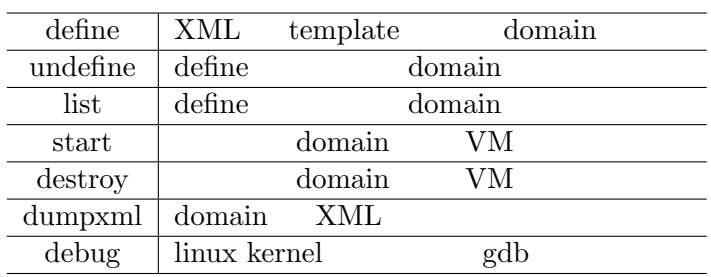

virsh the virsh the virsh the virsh the virsh the virsh the virsh the virsh the virsh the virsh the virsh the virsh the virsh the virsh the virsh the virsh the virsh the virsh the virsh the virsh the virsh the virsh the vi

## **3.9** ie-virsh

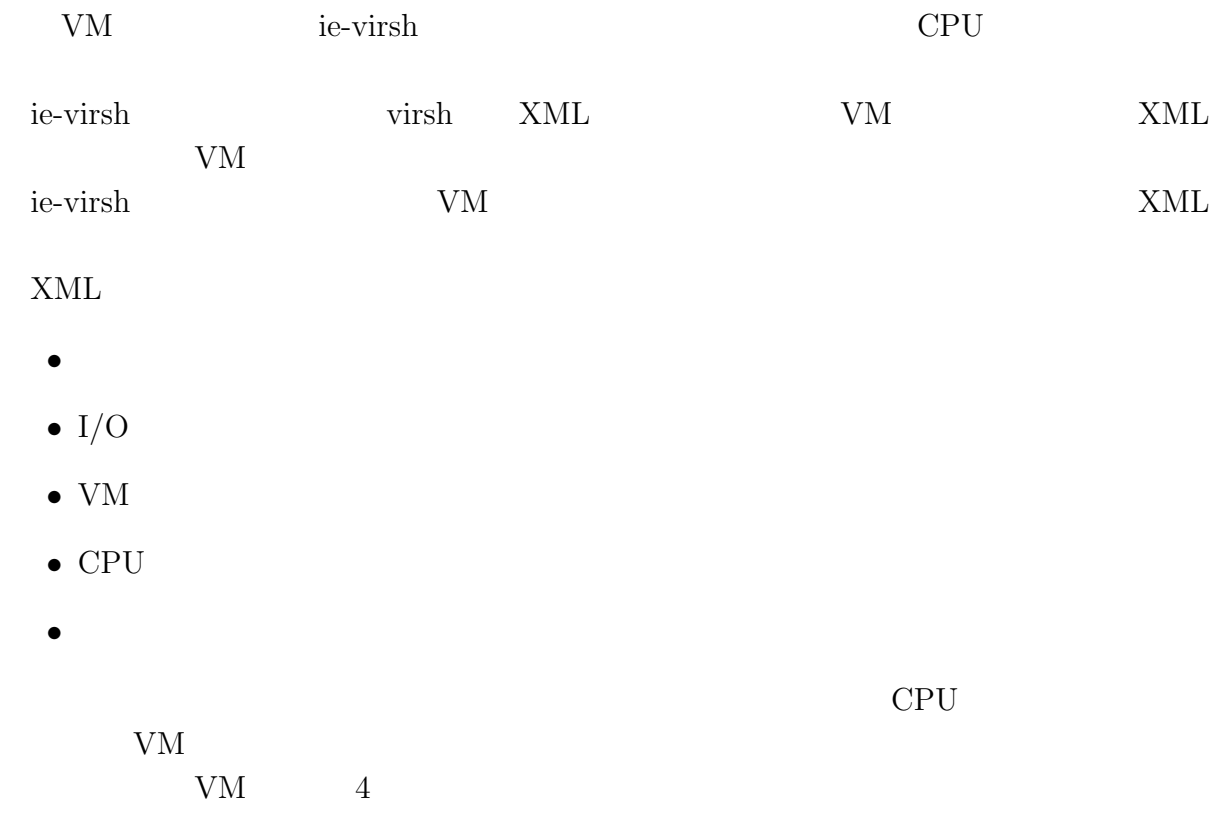

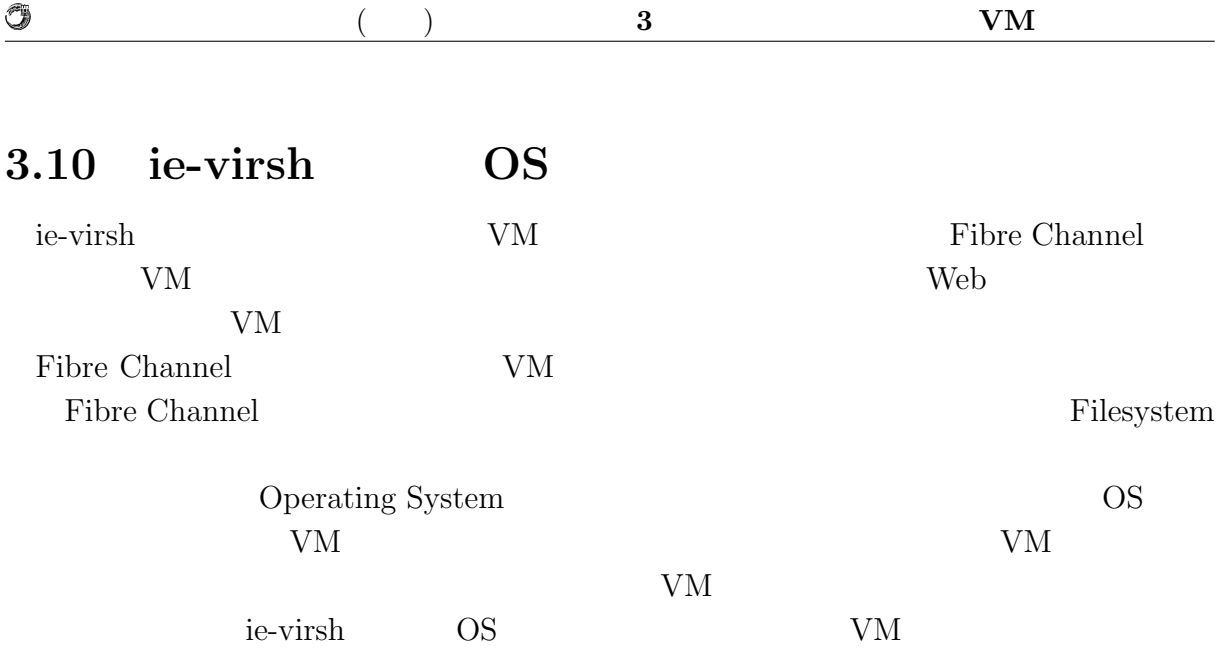

# 4 **Shien**

Shien

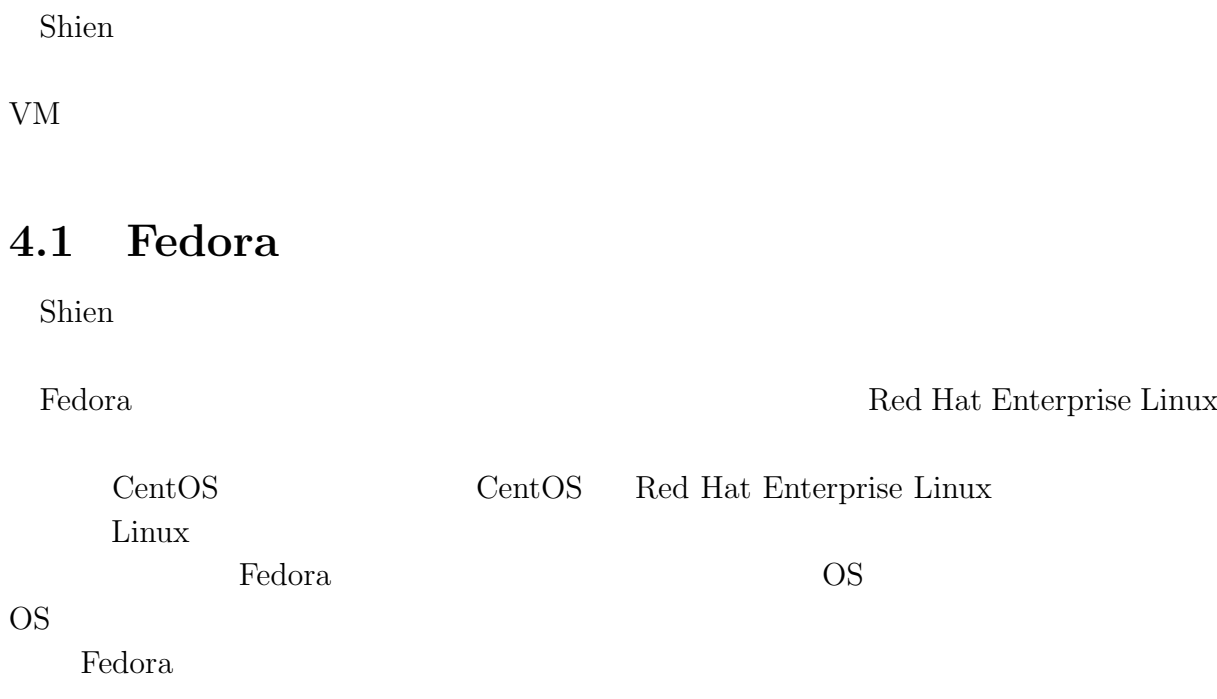

# **4.2 Global File System 2 (GFS2)**

iSCSI  $\overline{SCSI}$ 

GFS<sub>2</sub>

GFS2 Linux  $\frac{1}{2}$ 

GFS2 <sup>extended</sup>

 $\rm{GFS2}$ 

 $GFS2$ 

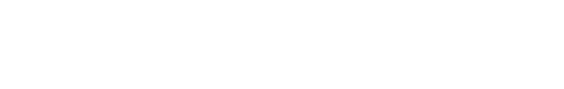

O

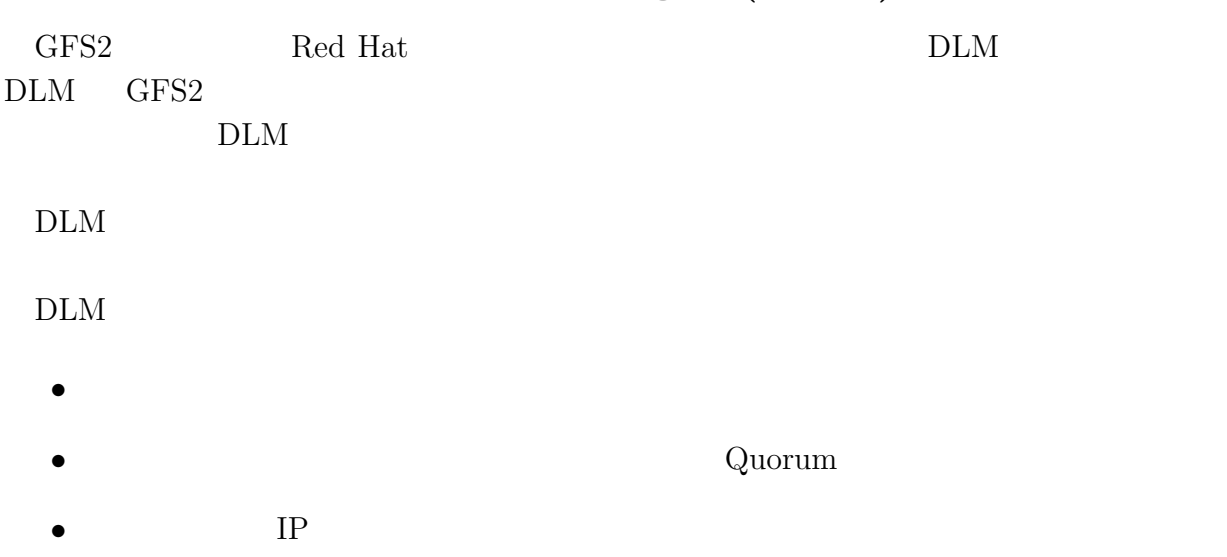

**4.3 Distributed Lock Manager (DLM)**

## **4.4 The corosync Cluster Engine (corosync)**

 $\alpha$ orosync  $\alpha$ 

Extended virtual syncrony

Fedora  $\Box$ Manager (CMAN) Shien Shien Shien 2018 **CMAN** 

## **4.5 Logical Volume Manager (LVM)**

#### $LVM$

4.1 **EVM** EVM **Physical Volume** LVM Physical Volume Physical Volume Physical Volume Extent Physical Volume  $\mu$ Volume Group Volume Logical Volume Logical Volume Logical Volume GFS2

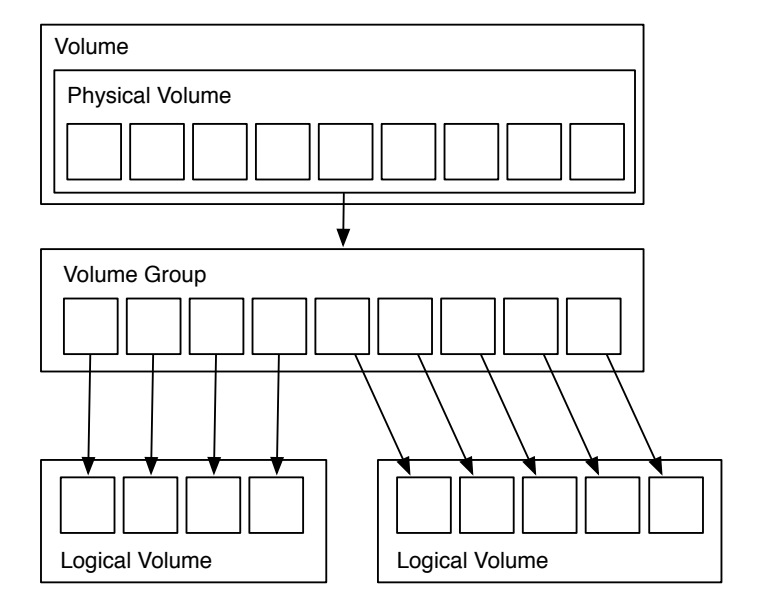

4.1: LVM

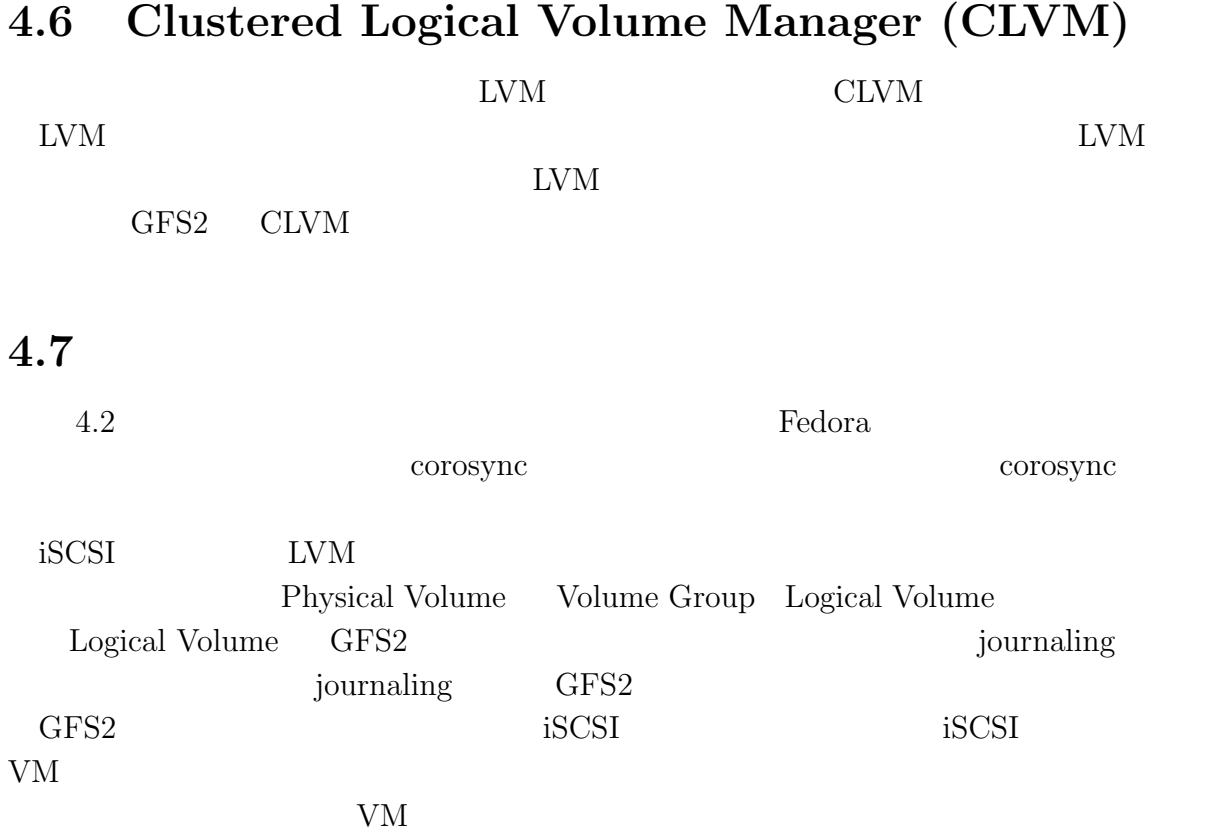

G

**IT**  $\blacksquare$ 

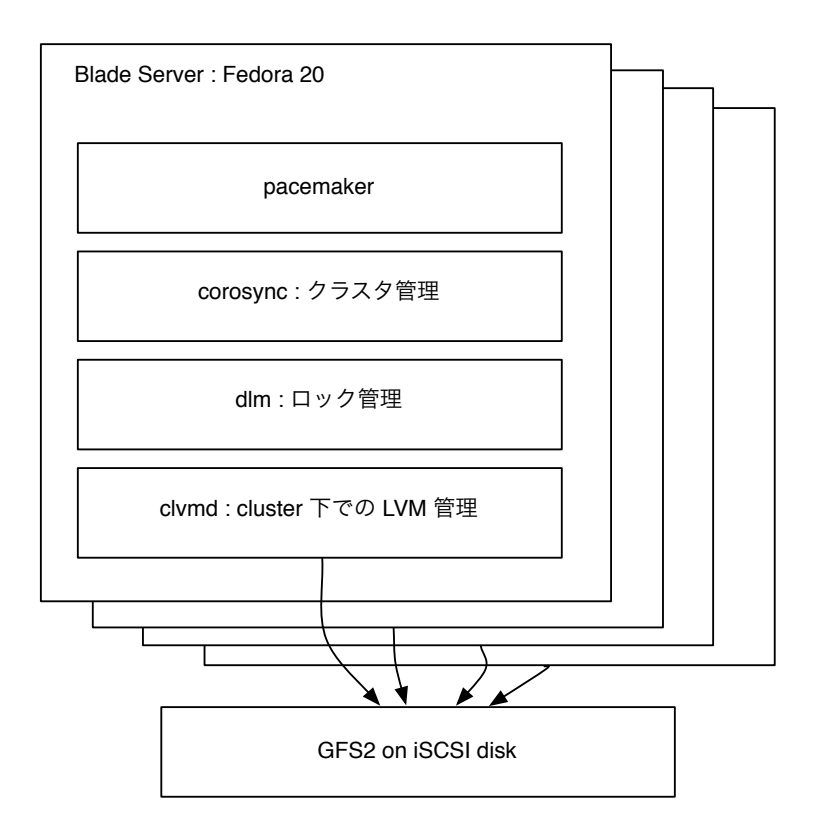

4.2: GFS2 Cluster

 $($   $)$  **4 Shien** 

ie-virsh debug debug z KVM gdb Port gdb Linux kernel organization in the set of the set of the set of the set of the set of the set of the set of the set of the set of the set of the set of the set of the set of the set of the set of the set of the set of the set of the set VM Port VM Port 4.3 Port Pool Port  $V<sub>M</sub>$ VM gdb  $V$ M gdb  $V$   $N$   $N$   $N$ Port VM

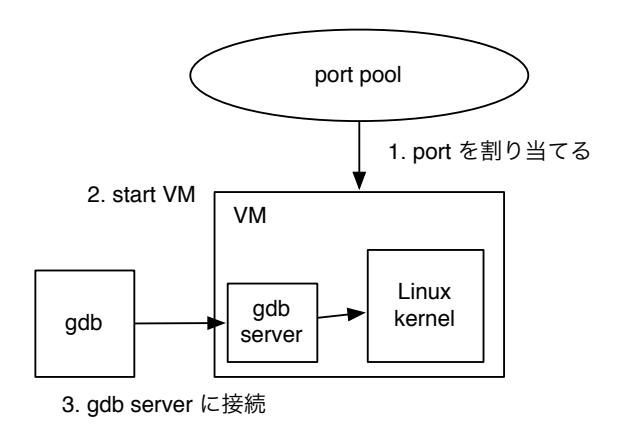

4.3: ie-virsh debug

#### **4.9 Docker**

Docker Docker 2000  $\text{Linux}$   $\text{Linux}$   $(\text{LXC})$ 4.4 Docker OS <sub>os</sub>  $\overline{O}$ KVM hypervisor OS Docker that the state  $\Gamma$ 

Docker では新しい独自技術をほとんど用いていない。しかし新たなサーバ資源の運用

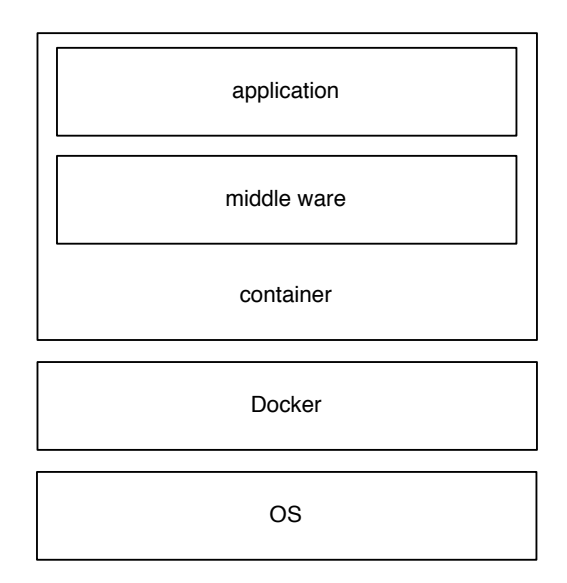

4.4: Container architecture

## **4.10 ie-docker**

ie-docker Docker Docker <sub>Docker</sub> <sub>Docker</sub>

docker 1.1 ie-docker 4.1 ie-docker

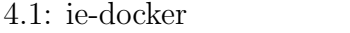

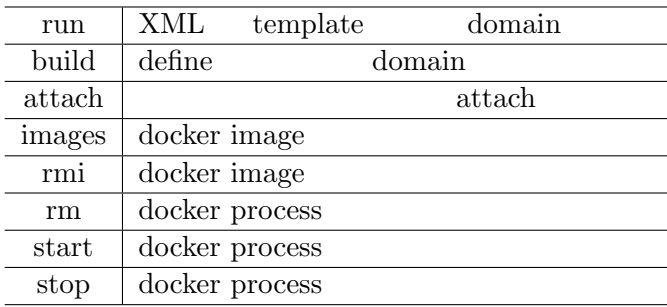

ie-docker results and the set of  $\alpha$ 

Port 4.5 ie-docker docker run

Port

Port IP

Port examples and the post of the sense of the sense of the sense of the sense of the sense of the sense of the sense of the sense of the sense of the sense of the sense of the sense of the sense of the sense of the sense

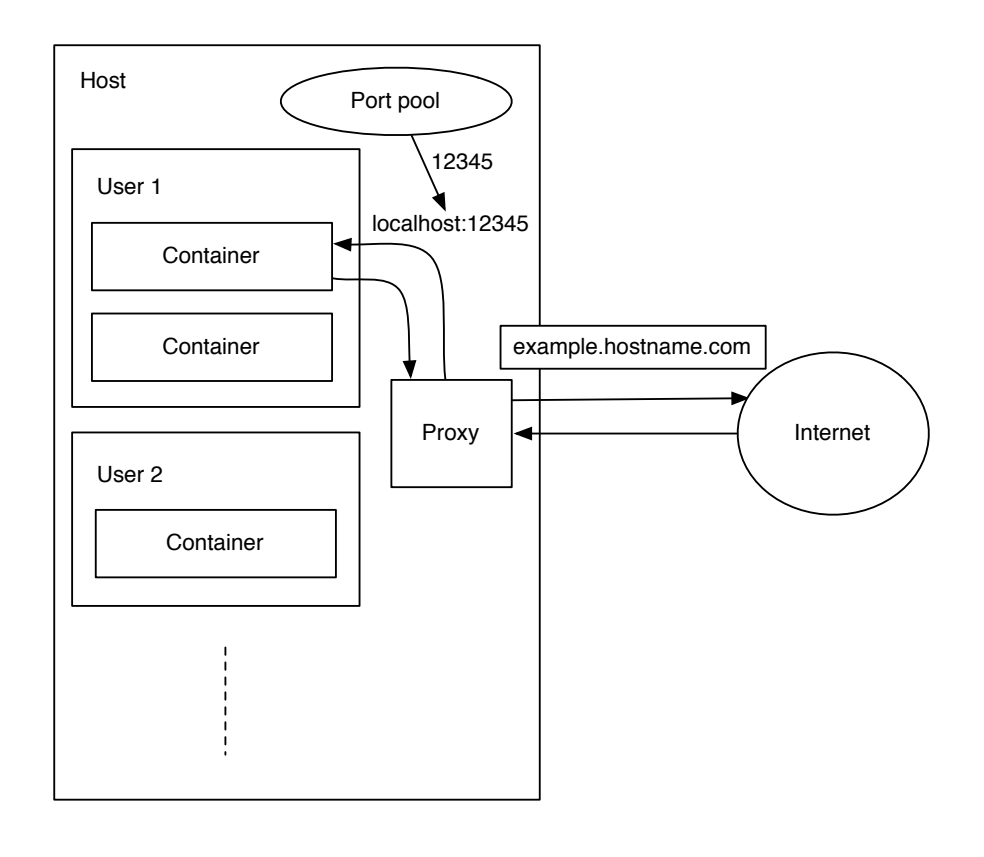

4.5: ie-docker Port

 $\circledcirc$ 

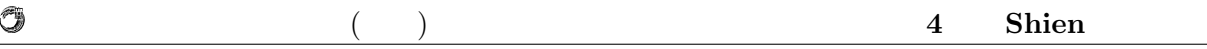

## **4.11 ie-docker**

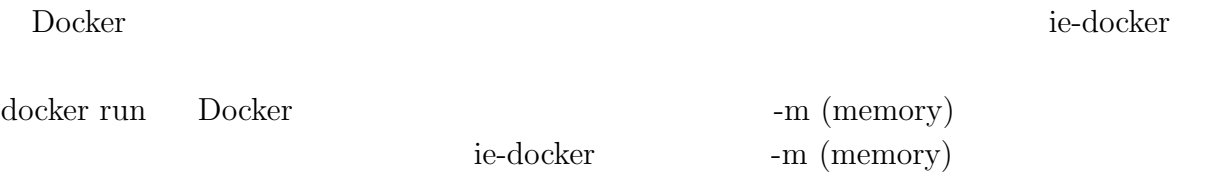

ie-virsh  $1$ 

## **4.12**

クラウドサービスではコンテナをユーザに使用させる。コンテナが VM と比べて高速  ${\rm VM}$ 

> ie-docker LDAP  $LDAP$

**IT**  $21$ 

# **5 Shien**

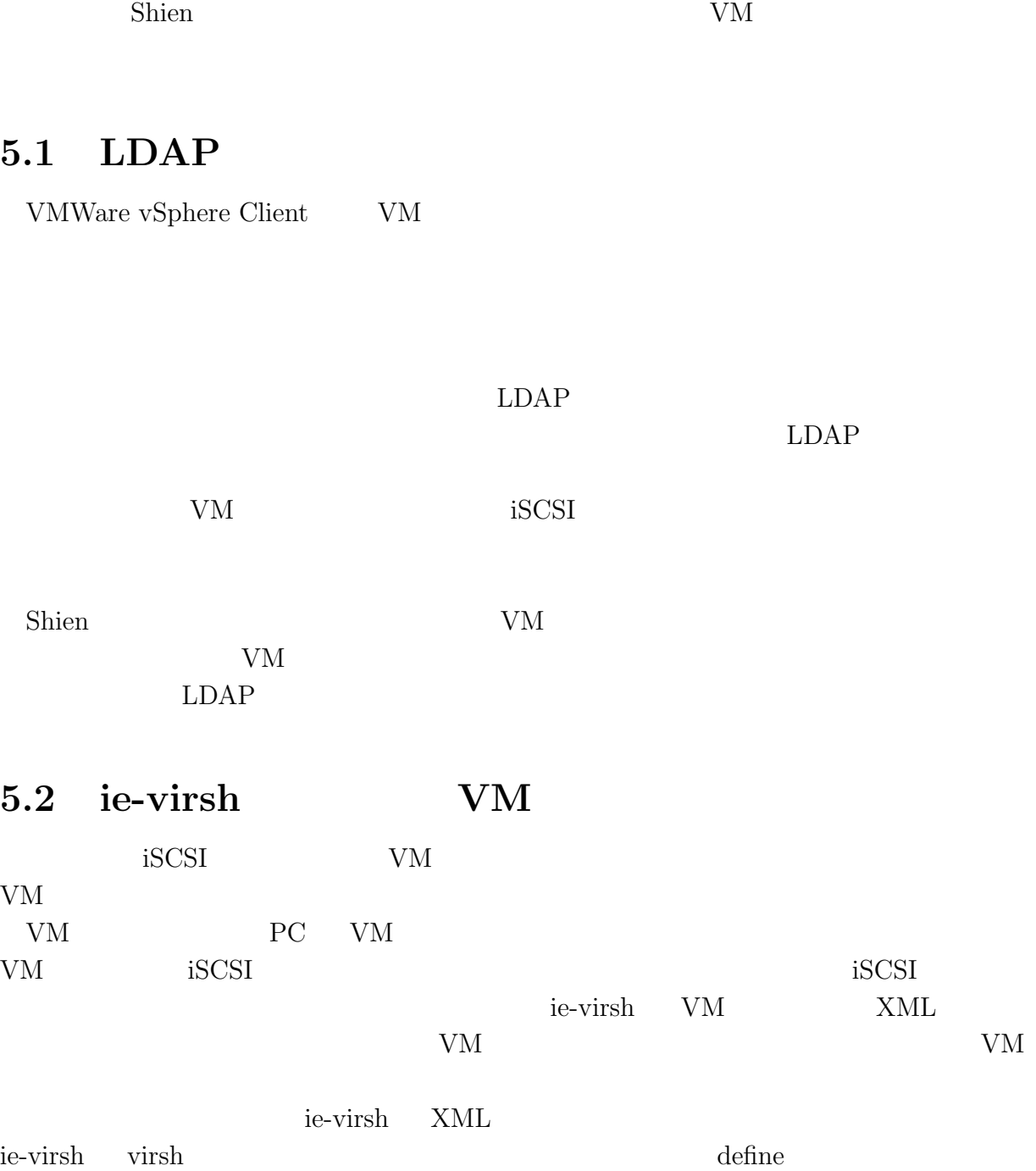

 $($   $)$  **5 Shien** 

% ie-virsh define [01 - 04]  $01 \qquad 04$ 

 $VM$ 

O

#### 5.3 VM

ie-virsh VM extension variable variable variable variable variable variable variable variable variable variable v

console console

% ie-virsh start  $[01 - 04]$ VM console  $\sim$ console % ie-virsh console [01 - 04] VM console  $V$ M console  $V$ 

5.4 VM

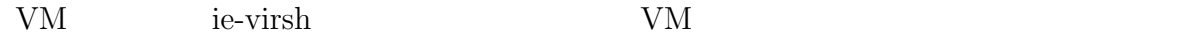

% ie-virsh list

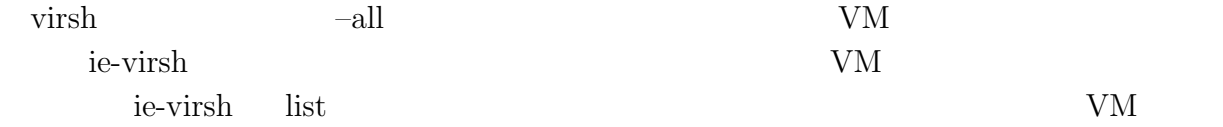

#### 5.5 VM

 $VM$ 

% ie-virsh destroy [01 - 04]

virsh destroy VM

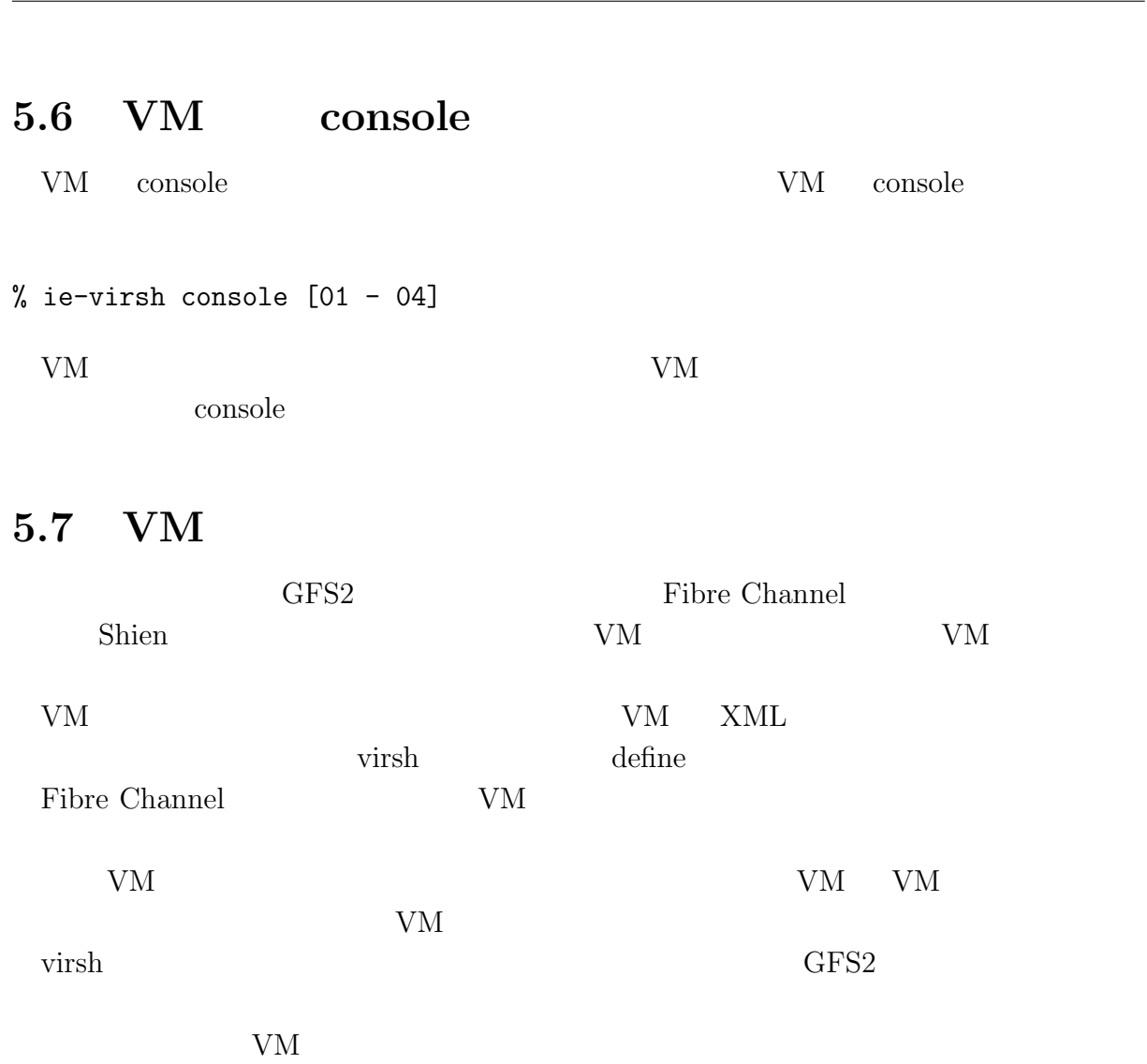

 $($   $)$  **5 Shien** 

#### **5.8 Kernel debug**

Kernel debug

0

#### % ie-virsh debug

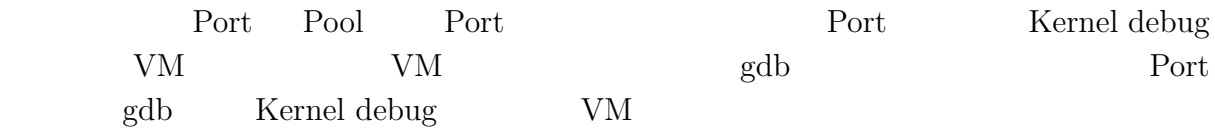

#### **5.9 ie-docker**

Process name

% ie-docker run -i -t --name [process name] [image name] [exec command]

O  $($   $)$  **5 Shien** Process name  $P$ rocess name  $P$ process name ie-docker ie-docker p Process name run run run eta alla run antzera alla run eta alla run antzera alla run antzera alla run antzera alla run antzera alla run antzera alla run antzera alla run antzera alla run antzera alla run antzera alla run antzera alla r % ie-docker start [process name] **5.10** ie-docker % ie-docker stop [process name] **5.11 Docker iSCSI** iSCSI Repository iSCSI Repository Repository Port % ie-docker create [repository name] Repository name Port Port Port Port Docker Commit examples and the Commit example of the United States and Tables and Tables and Tables and Tables A 部に保存していたデータが消える。つまり Commit 前にコンテナに追加されたデータを Shien iSCSI <sub>iSCSI</sub> Docker that the state  $\Gamma$ とができる。ie-docker もその機能を持つ。-v オプションを使い、下記のように Docker % ie-docker run -i -t -p [port number] -v [directory: container directory] \

--name [process name] fedora:20 /bin/bash

Repository

 $\circledcirc$ 

 ${\rm iSCSI} \hskip 1.0cm {\rm Repository}$ 

また ie-docker は指定したディレクトリにまとめてユーザの Repository を作成する。管

#### % ie-docker attach [process name]

attatch  $\qquad$  Ctrl-p Ctrl-q

# **6 Shien**

 $\lambda$  Shien  $GFS2$ 

#### $6.1$

Shien  $\sum_{i=1}^{\infty}$ 

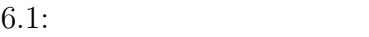

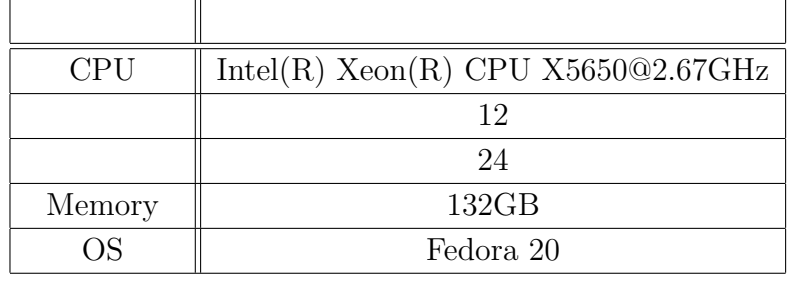

 $6.1$ 

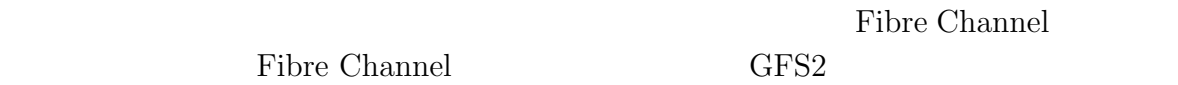

 $6.2$ 

Filebench .f

Filebench **Filebench** 2005 Pilebench 2005 Pilebench 2007 Pilebench 2007 Pilebench 2007 Pilebench 2007 Pilebench 2007 Pilebench 2007 Pilebench 2007 Pilebench 2007 Pilebench 2007 Pilebench 2007 Pilebench 2007 Pilebench 2007

randomread.f randomwrite.f

 $\mathbf f$ 

## 6.3 Filesystem

 $6.1$   $6.2$  ext4 ZFS GFS2

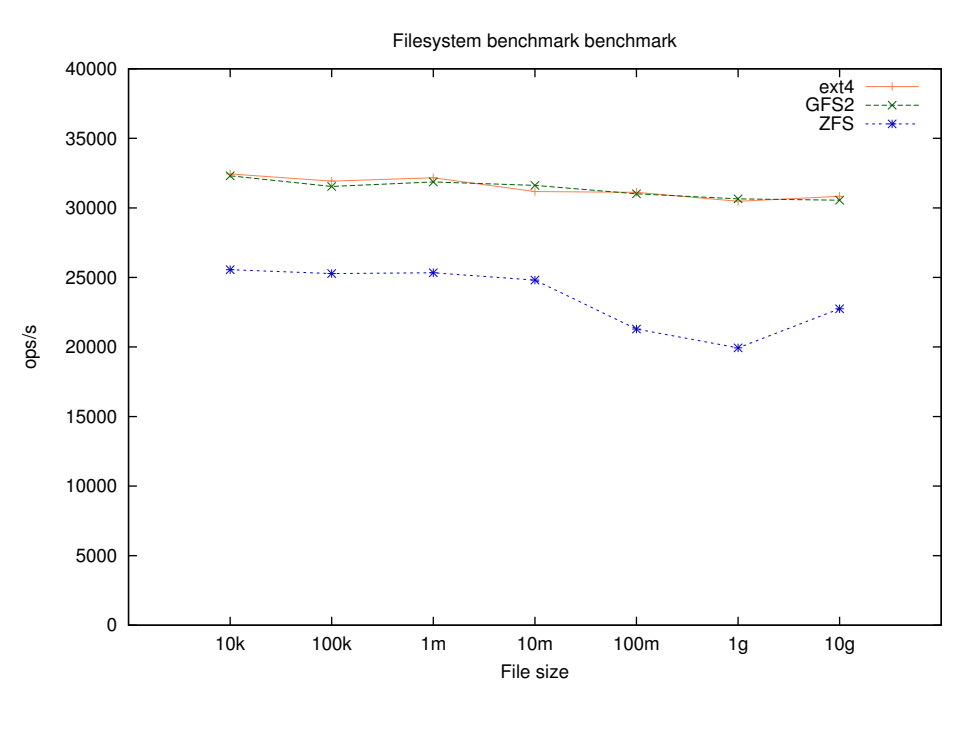

6.1: Filesystem Random read

 $6.3.1$ 

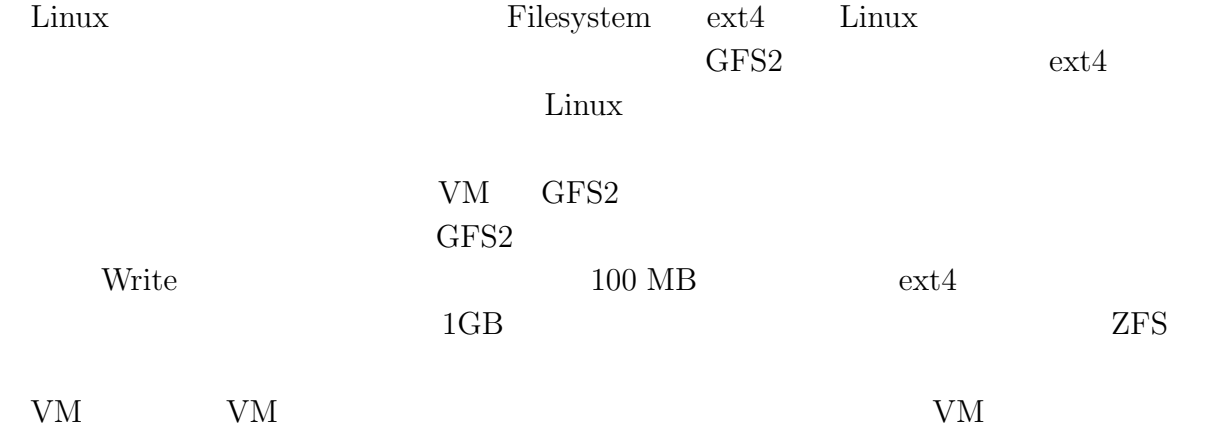

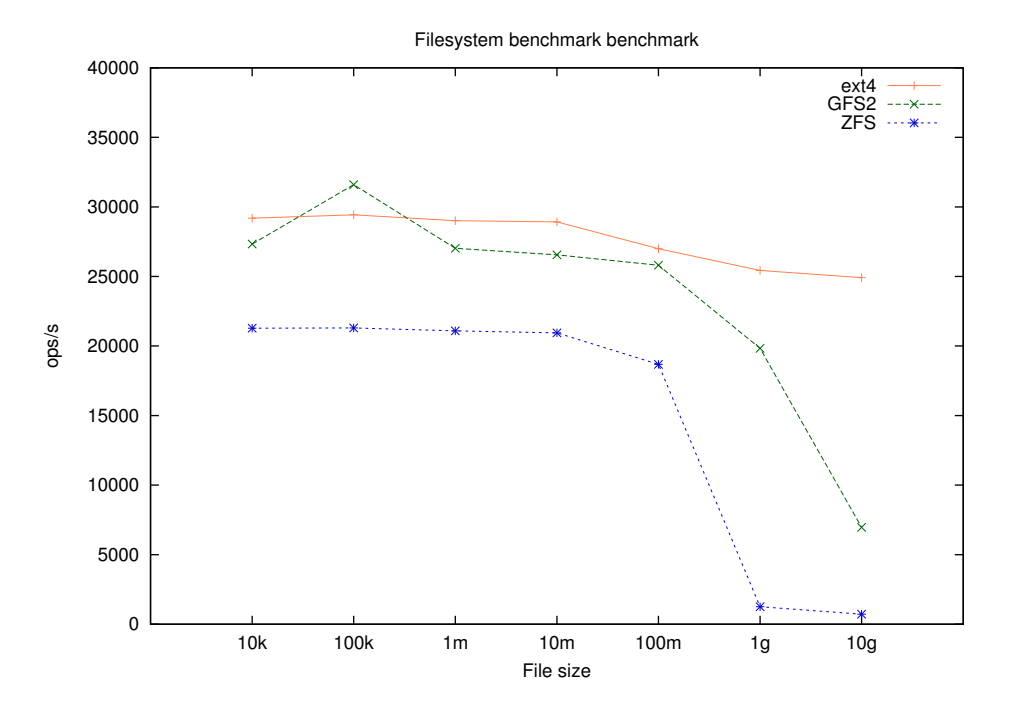

6.2: Filesystem Random write

#### 6.4 GFS2

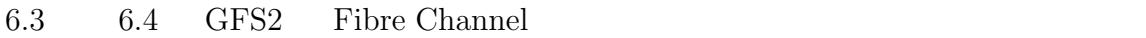

#### $6.4.1$

O

GFS2 DLM inode

 $3$ 

#### 6.5 VM

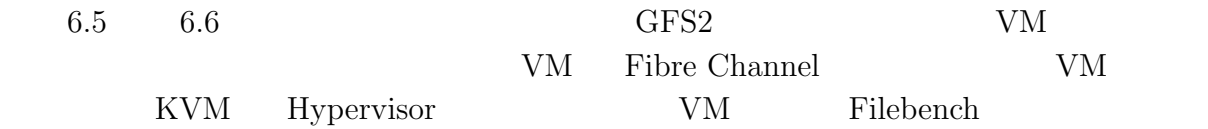

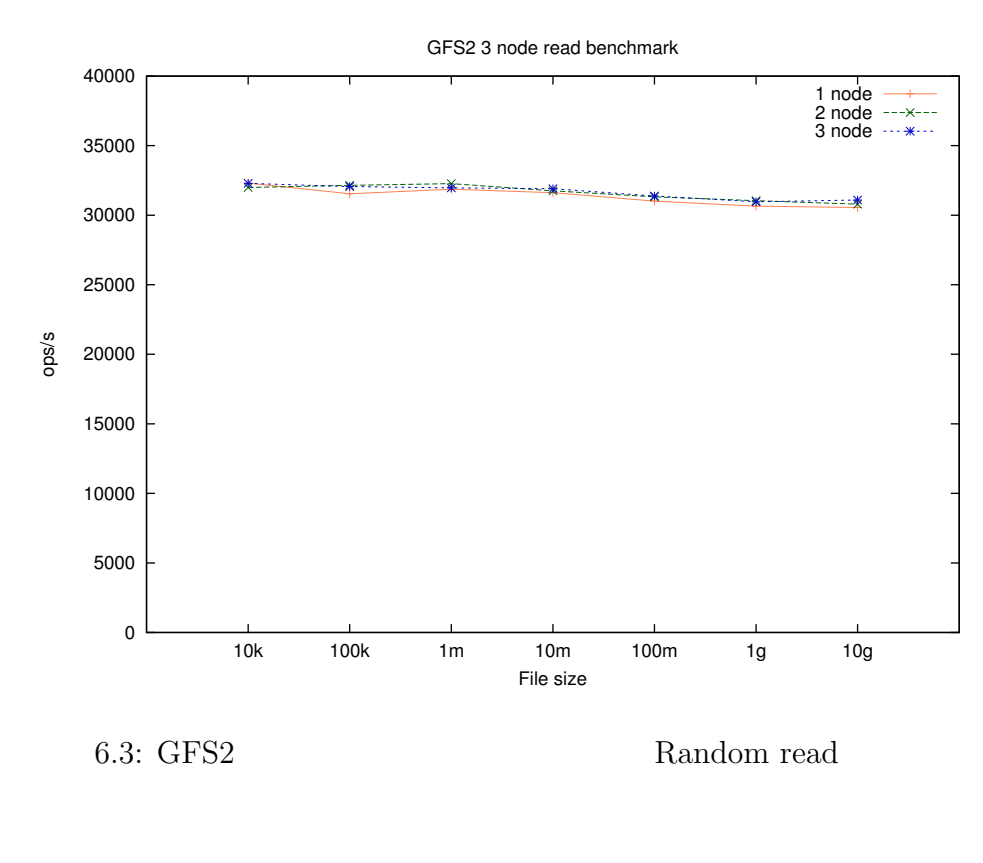

GFS2 3 node write benchmark 40000 1 node 2 node 3 node 35000 30000 and a second of the company of the second of the second second second second second second second second second. 25000 ops/s 20000 15000 10000 5000 0 10k 100k 1m 10m 100m 1g 10g File size 6.4: GFS2 Random write

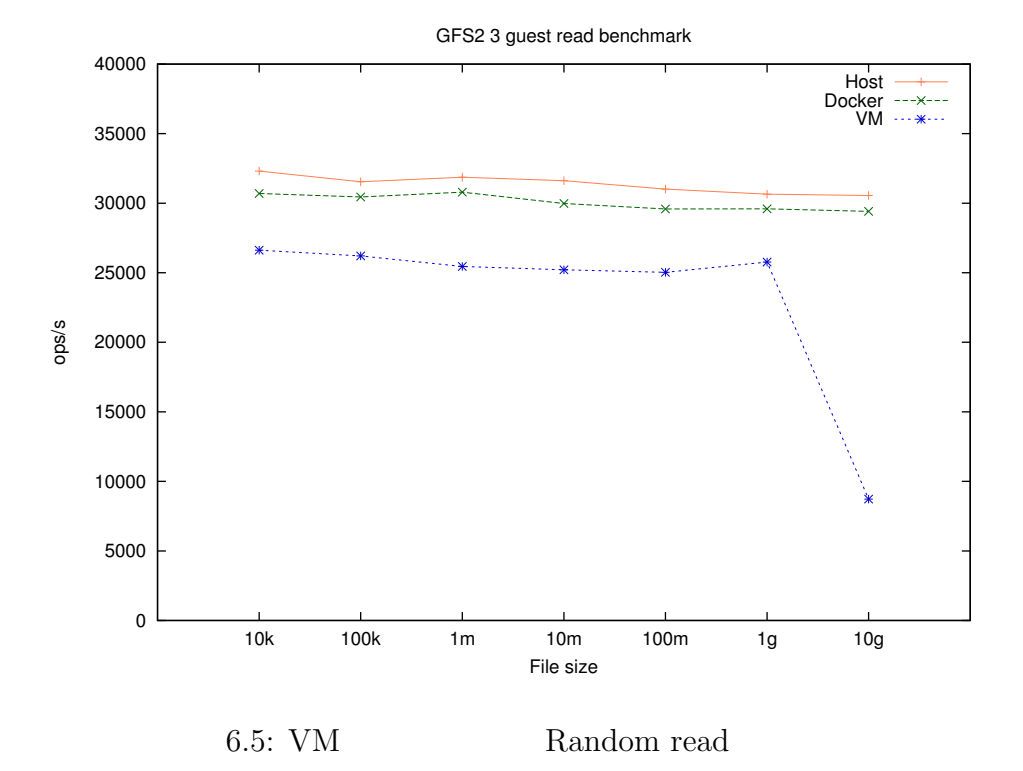

 0 5000 10000 15000 20000 25000 30000 35000 40000 10k 100k 1m 10m 100m 1g 10g ops/s File size GFS2 3 guest write benchmark Host Docker VM 6.6: VM Random write

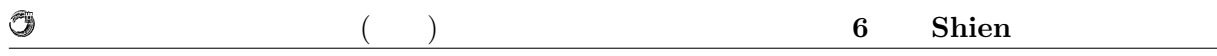

#### $6.5.1$

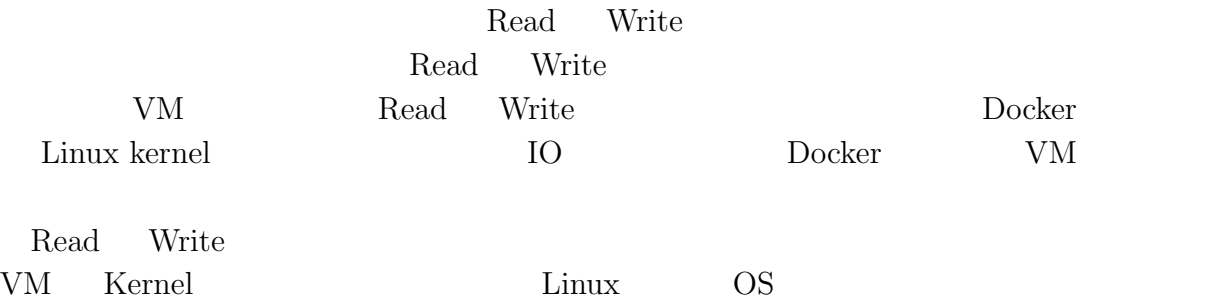

#### **6.6** Operating System

Operating System  $\qquad \qquad$  Operating System  $\qquad \qquad$ ie-virsh VM

PC VM install Vagrant Vagrant Virtual Box VM image Virtual Box ovf ovf VM image Fibre Channel  $KVM$  qcow2 VM image **ie-virsh** VM

#### **6.7** 外部へ公開

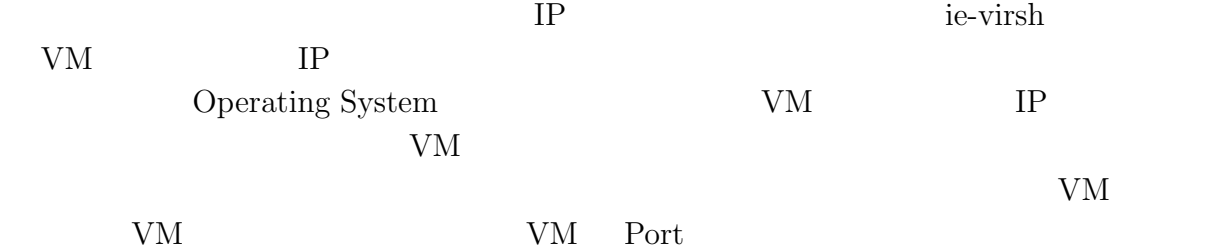

**6.8 Vagrant**

 $V<sub>agrant</sub>$ 

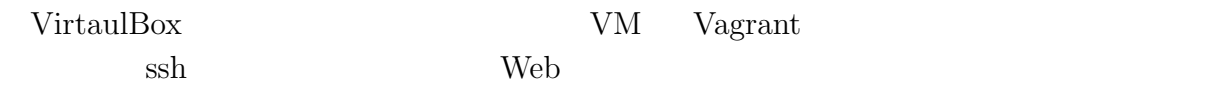

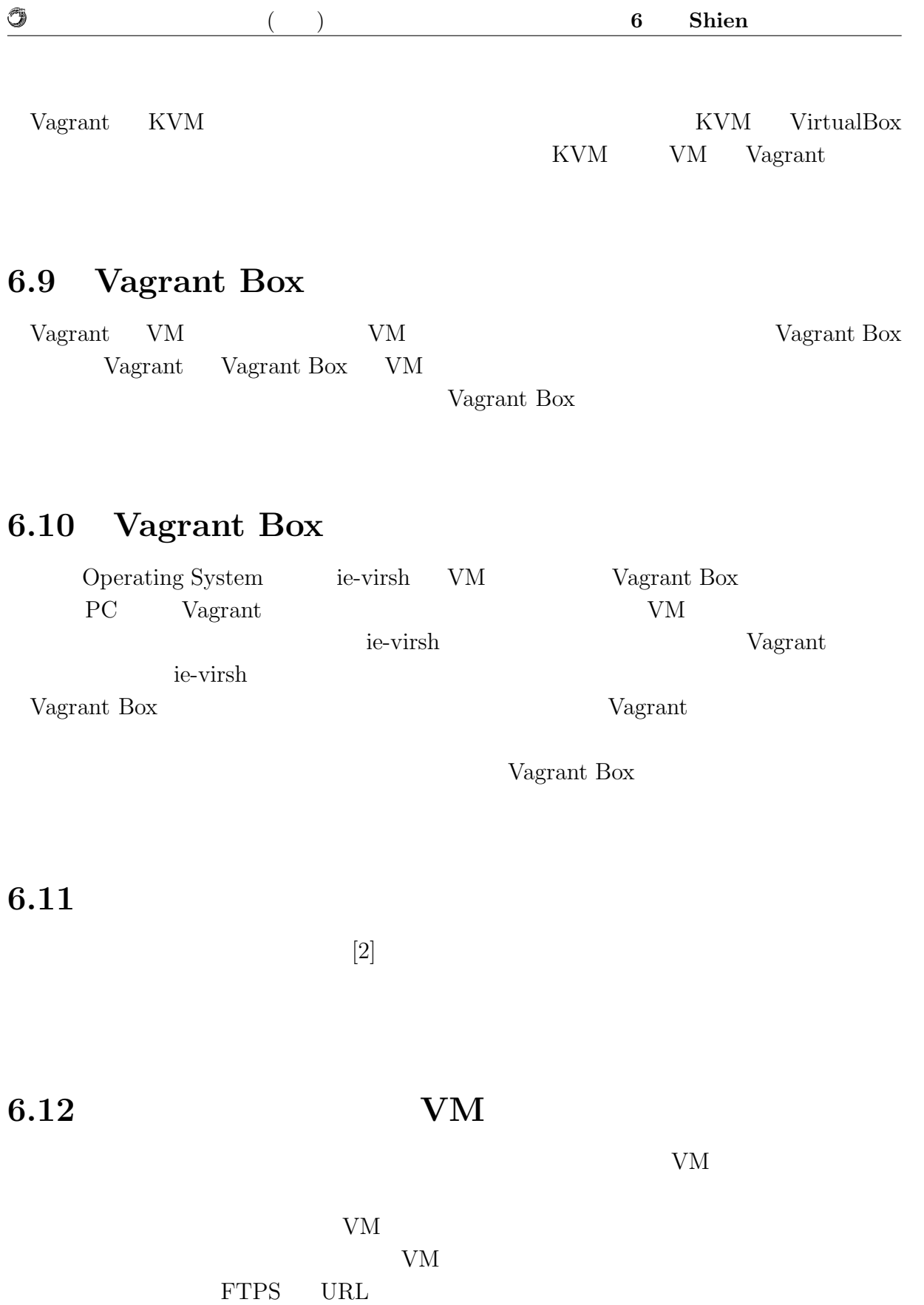

% curl --ftp-ssl -T fedora20.img ftp://username:password@hostname:21

curl FTPS

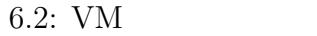

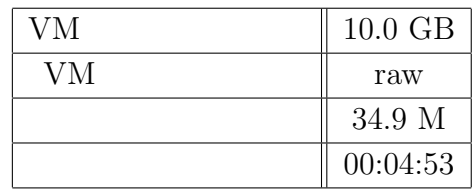

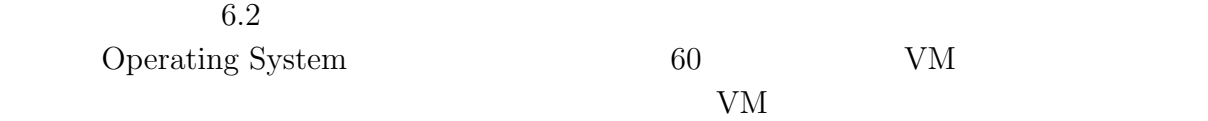

# **7**章 結論

#### $7.1$

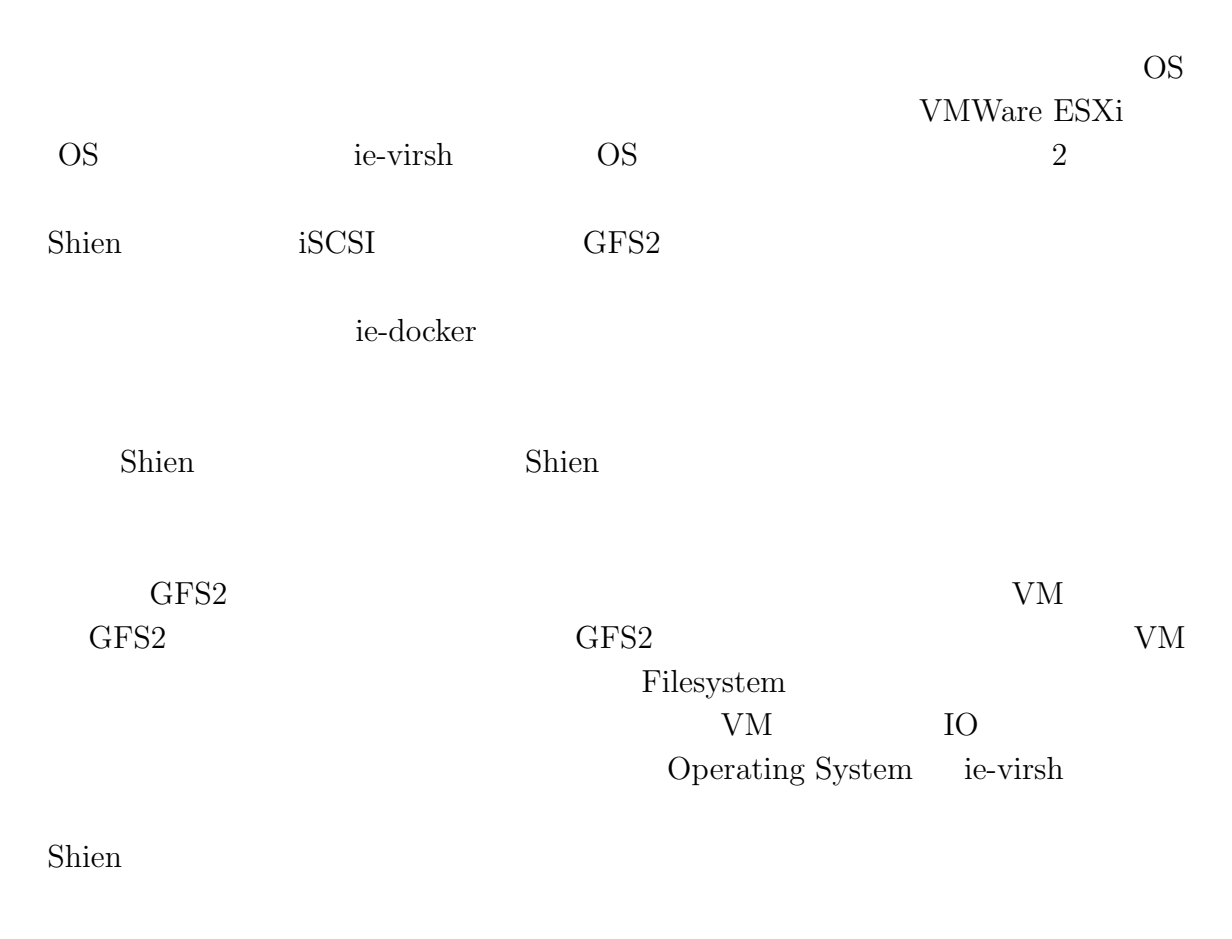

#### $7.2$

まず起動している VM やコンテナに対するセキュリティチェックの必要性があげられ Operating System Vagrant Box

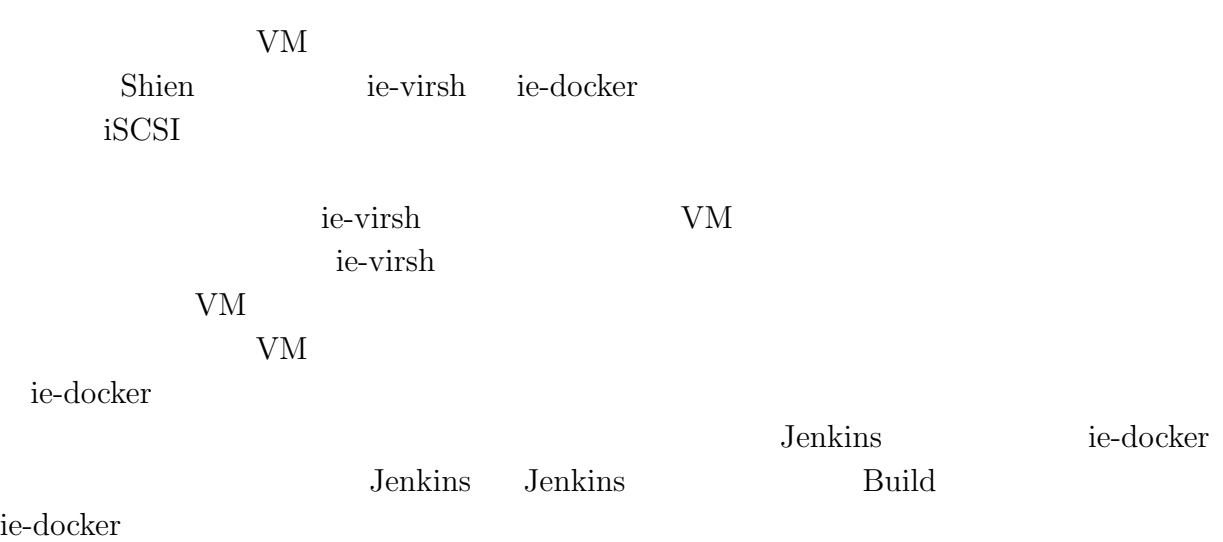

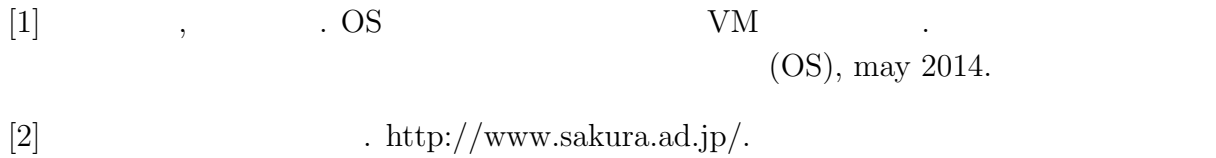

## $\bullet$  OS  $\qquad \qquad \begin{array}{ccc} & {\rm VM} & \quad \ \, , \\ & ( & \quad \ ) \end{array}$  $\rightarrow$

2014

(OS), May,